## **ΤΕΙ ΔΥΤΙΚΗΣ ΕΛΛΑΔΑΣ ΤΜΗΜΑ ΔΙΟΙΚΗΣΗ ΕΠΙΧΕΙΡΗΣΕΩΝ ΠΑΤΡΑΣ ΕΠΙΧΕΙΡΗΣΕΩΝ ΠΑΤΡΑΣΣΧΟΛΉ ΔΙΟΊΚΗΣΗΣ & ΟΙΚΟΝΟΜΊΑΣ & ΟΙΚΟΝΟΜΊΑΣ**

# **ΠΤΥΧΙΑΚΗ ΕΡΓΑΣΙΑ ΠΤΥΧΙΑΚΗ**

# **«ΔΙΑΧΕΙΡΙΣΗ ΠΕΡΙΕΧΟΜΕΝΟΥ ΠΑΓΚΟΣΜΙΟΥ ΠΕΡΙΕΧΟΜΕΝΟΥ ΠΑΓΚΟΣΜΙΟΥΙΣΤΟΥ JOOMLA»**

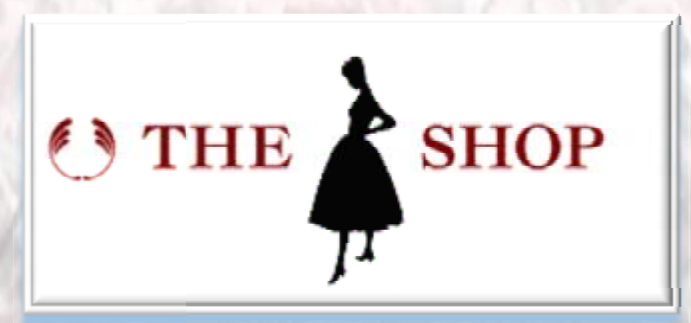

**MANGUILA VIJEANY AURELDINE**

**ΕΠΟΠΤΕΥΩΝ ΚΑΘΗΓΗΤΗΣ: ΚΑΘΗΓΗΤΗΣ: ΔΡ. ΜΠΑΚΑΛΗΣ ΑΡΙΣΤΕΙΔΗΣ**

**ΠΑΤΡΑ, 2015**

## **ΠΡΟΛΟΓΟΣ**

Η παρούσα πτυχιακή εργασία εκπονήθηκε στα πλαίσια της φοίτησης στο τμήμα διοικηση επιχειρησεων, παλαιότερα Επιχειρηματικου σχεδιασμου και πληροφοριακών συστηματων της σχολής Διοίκησης και Οικονομίας του ΤΕΙ Δυτικης ελλαδας.

Στην παρούσα πτυχιακή εργασία έγινε μια προσπάθεια να αναλυθεί η διαχειριση περιεχομενου παγκοσμιου ιστου joomla. Πιο συγκεκριμενα, πραγματοποιείται η δημιουργία ενός ηλεκτρονικού καταστήματος γυναικείων ρούχων και αξεσουάρ με την ονομασία «The Lady Shop» χρησιμοποιώντας το πρόγραμμα Joomla

Σε αυτό το σημείο θα ήθελα να ευχαριστήσω τον καθηγητή μou κύριο Μπακαλης για την στήριξή και τις συμβουλες του, οι συμφοιτητές μου για την βοήθειά και την φιλια τους και πάνω απ ́όλα τους Αγαπημένους μου, η μητερα μου και η αδελφη μου για την στήριξή τους όλα αυτά τα χρόνια.

#### H φοιτήτριa MANGUILA VIJEANY AURELDINE

# **TIEPIEXOMENA**

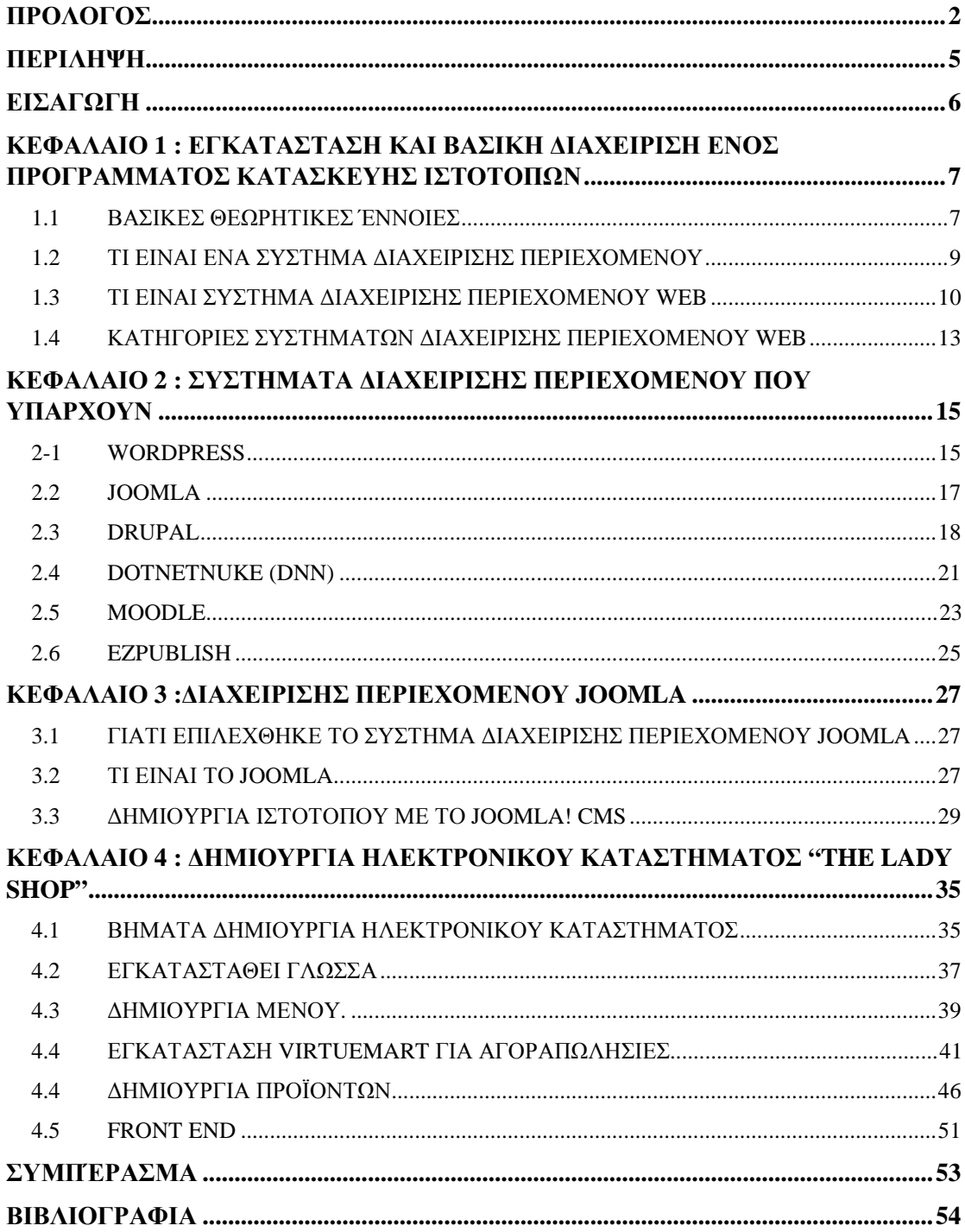

# **ΠΙΝΑΚΑΣ ΕΙΚΟΝΩΝ**

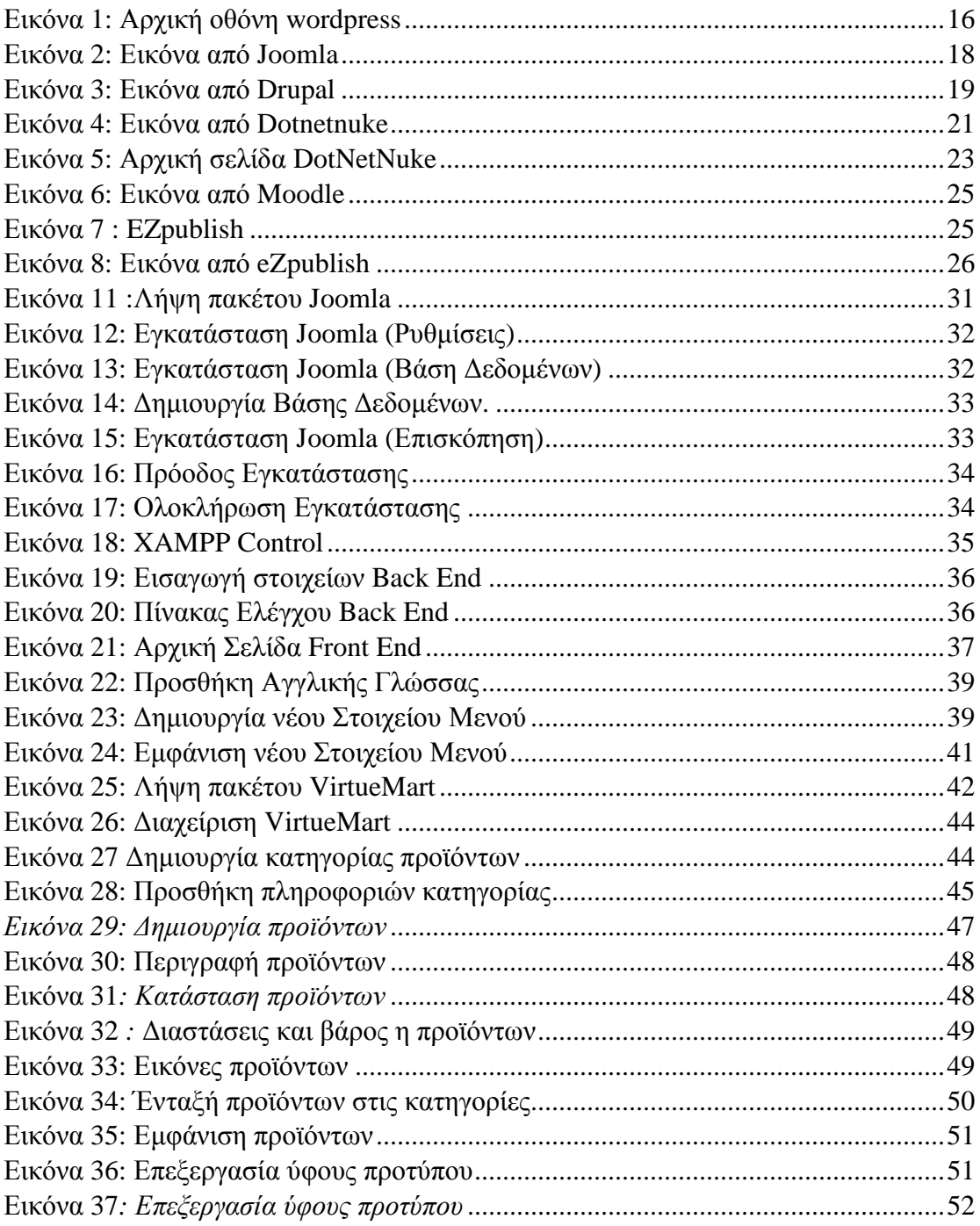

### **ΠΕΡΙΛΗΨΗ**

Στην παρούσα πτυχιακή εργασία πραγματοποιείται η δημιουργία ενός ηλεκτρονικού καταστήματος γυναικείων ρούχων και αξεσουάρ με την ονομασία «The Lady Shop» χρησιμοποιώντας το πρόγραμμα Joomla.

Στο πρώτο κεφάλαιο αναφέρονται βασικές θεωρητικές έννοιες που σχετίζονται με την εγκατάσταση και τη βασική διαχείριση ενός προγράμματος εγκατάστασης ιστοτόπων. Παράλληλα, αναφέρεται ο ορισμός και τα χαρακτηριστικά του Συστήματος Διαχείρισης Περιεχομένου (CMS) και του Συστήματος Διαχείρισης Περιεχομένου Web (WCMS).

Στο ίδιο κεφάλαιο γίνεται μια αναφορά στην έννοια του Συστήματος Διαχείρισης Περιεχομένου και στην έννοια του Συστήματος Διαχείρισης Περιεχομένου Web ενώ παράλληλα αναφέρονται τα χαρακτηριστικά του όπως είναι αυτοματοποιημένα πρότυπα, εύκολα διαμορφώσιμο περιεχόμενο, κλιμακωτές ομάδες χαρακτηριστικών, ενημερώσεις προτύπων Web, διαχείριση της ροής εργασιών, διαχείριση εγγράφων και το εικονικό περιεχόμενο. Παράλληλα αναφέρονται και οι Κατηγορίες Συστημάτων Διαχείρισης Περιεχομένου

Στο δεύτερο κεφάλαιο αναλύονται και τα Συστήματα Διαχείρισης Περιεχομένου που υπάρχουν στα οποία περιλαμβάνονται το Wordpress**,** το Joomla, το Drupal, το DotNetNuke (DNN), το Moodle και το ezPublish.

Στο τρίτο κεφάλαιο αναλύονται οι λόγοι που χρησιμοποιήθηκε το πρόγραμμα Joomla για την κατασκευή του ηλεκτρονικού καταστήματος και τέλος περιγράφεται το πρόγραμμα και πως δημιουργείται ένα ηλεκτρονικό κατάστημα. Στο ίδιο κεφάλαιο πραγματοποιείται η εγκατάσταση του λογισμικού XAMPP και μια βηματική απεικόνιση του τρόπου εγκατάστασης του προγράμματος πραγματοποιείται Joomla

Στο τελευταίο κεφάλαιο παρουσιάζονται τα βήματα που ακολουθήθηκαν για τη δημιουργία του ηλεκτρονικού καταστήματος «The Lady Shop».

## **ΕΙΣΑΓΩΓΗ**

Στη σύγχρονη κοινωνία το Διαδίκτυο παρουσιάζει μια πληθώρα χαρακτηριστικών και υπηρεσιών με αποτέλεσμα η σημαντικότητα του να αυξάνεται τόσο για τα άτομα όσο και για τις επιχειρήσεις.

Στον τομέα των επιχειρήσεων παρατηρείται ότι οι στόχοι τους και η πρακτικές τους βασίζονται στη χρήση του διαδικτύου. Αυτό σημαίνει ότι έχει δημιουργηθεί η ανάγκη προβολής και αγοράς των προϊόντων τους μέσα από το διαδίκτυο το οποίο φαίνεται να προσελκύει το ευρύ καταναλωτικό κοινό.

Η δημιουργία ηλεκτρονικών επιχειρήσεων φαίνεται να παρουσιάζει μεγάλη αύξηση καθώς τα πλεονεκτήματα που παρουσιάζονται είναι πληθώρα. Μια ηλεκτρονική επιχείρηση έχει τη δυνατότητα επέκτασης τόσο εντός όσο και εκτός συνόρων με αποτέλεσμα να απευθύνεται σε περισσότερους πελάτες το οποίο έχει σαν φυσικό επακόλουθο την αύξηση πωλήσεων.

Παράλληλα τα λειτουργικά κόστη μειώνονται ενώ η επικοινωνία των πελατών βελτιώνεται μέσω της άμεσης ενημέρωσης για τα προϊόντα και τις προσφορές που διατίθενται. Αξίζει να σημειωθεί ότι η εξυπηρέτηση των πελατών μπορεί να πραγματοποιηθεί όλο το 24ωρο.

Τέλος, χρησιμοποιώντας το διαδίκτυο σαν εργαλείο μάρκετινγκ, οι επιχειρήσεις έχουν τη δυνατότητα να προσελκύσουν περισσότερους πελάτες διαθέτοντας προσφορές και ποικιλία προϊόντων και βελτιώνοντας τα συστήματα διαχείρισης της επιχείρησης με αποτέλεσμα την περαιτέρω διευκόλυνση και ικανοποίηση των πελατών.

# **ΚΕΦΑΛΑΙΟ 1 : ΕΓΚΑΤΑΣΤΑΣΗ ΚΑΙ ΒΑΣΙΚΗ ΔΙΑΧΕΙΡΙΣΗ ΕΝΟΣ ΠΡΟΓΡΑΜΜΑΤΟΣ ΚΑΤΑΣΚΕΥΗΣ ΙΣΤΟΤΟΠΩΝ**

#### **1.1 ΒΑΣΙΚΕΣ ΘΕΩΡΗΤΙΚΕΣ ΈΝΝΟΙΕΣ**

Για να μπορέσουμε να κατανοήσουμε καλύτερα την εγκατάσταση και τη διαχείριση ενός προγράμματος θα πρέπει να αναφερθούμε σε ορισμένες βασικές έννοιες ξεκινώντας αρχικά από τον όρο Ιστοσελίδα. Με τον όρο αυτόν εννοούμε ένα είδος εγγράφου το οποίο διαθέτει πληροφορίες οι οποίες πρόκειται να δημοσιευτούν στον Παγκόσμιο ιστό (www). Ο Φυλλομετρητής ή Web Browser όπως είναι για παράδειγμα ο Internet Explorer, o Google Chrome, o Mozilla είναι το μέσο που κάνει προσβάσιμη μια Ιστοσελίδα και συνήθως αναγράφονται τα αρχικά HTML ή XHTML σε αυτές τις πληροφορίες.

Οι πληροφορίες που εμπεριέχονται σε μια Ιστοσελίδα δύναται να είναι:

- Κείμενα
- Εικόνες
- Γραφικά
- $\mathbf{r}$ Βίντεο
- Ήχοι.

Τα άτομα που επισκέπτονται μια ιστοσελίδα είναι γνωστά με την ονομασία «πελάτες ιστού» ή «Web Clients».

Το γεγονός ότι οι ιστοσελίδες συνδέονται μεταξύ τους, δίνει τη δυνατότητα στον επισκέπτη να μεταβαίνει από τη μια ιστοσελίδα στην άλλη καθώς στις πληροφορίες που εμπεριέχονται σε αυτή είτε είναι κείμενο είτε εικόνα υπάρχουν σύνδεσμοι τους οποίους μπορεί να επιλέξει κάνοντας «κλικ». Οι σύνδεσμοι αυτοί, για να είναι περισσότερο αναγνωρίσιμοι, τις περισσότερες φορές είναι με μπλε χρώμα και υπογραμμισμένοι.

Στη συνέχεια θα αναφερθούμε στην έννοια Ιστότοπος ή όπως αλλιώς ονομάζεται Ιστοχώρος ή Δικτυακός Τόπος. Ο συγκεκριμένος όρος αφορά ένα σύνολο από ιστοσελίδες οι οποίες αλληλοσυνδέονται με τους υπερσυνδέσμους ή αλλιώς hyperlinks. Ουσιαστικά, ο Ιστότοπος δημιουργείται από τη σύνθεση πολλών ιστοσελίδων μαζί και μπορεί να δημιουργηθεί είτε από ιδιώτες είτε από

επαγγελματίες είτε από οργανισμούς κλπ. Όλοι οι δικτυακοί τόποι βρίσκονται στην ίδια περιοχή η οποία είναι γνωστή με την ονομασία «domain» και αποτελούν τον Παγκόσμιο Ιστό (www).

Συνεχίζοντας, άλλος ένας πολύ σημαντικός ορισμός είναι ο Παγκόσμιος Ιστός στον οποίο βασίζεται ο δικτυακός τόπος και αποτελεί μια υπηρεσία που αναγνωρίζεται από τα αρχικά www δηλαδή world wide web και στην οποία γίνεται χρήση του πρωτοκόλλου http. Η συγκεκριμένη υπηρεσία συμβάλλει στην δημιουργία του περιεχομένου των ιστοσελίδων από τον ίδιο το χρήστη.

Με τον όρο Φυλλομετρητής ή αλλιώς Web Browser εννοούμε ένα λογισμικό το οποίο δίνει τη δυνατότητα στο χρήστη να προβάλλει μια Ιστοσελίδα ή ένα δικτυακό τόπο είτε στον Παγκόσμιο Ιστό είτε σε ένα τοπικό δίκτυο. Επίσης, ένας σημαντικός ρόλος του Φυλλομετρητή είναι να επιτρέπει στο χρήστη την πρόσβαση σε πληροφορίες που υπάρχουν σε άλλες ιστοσελίδες ή δικτυακούς τόπους εύκολα και γρήγορα χρησιμοποιώντας τους υπερσυνδέσμους.

Η γλώσσα μορφοποίησης που χρησιμοποιείται από τους Φυλλομετρητές για να προβληθούν οι ιστοσελίδες είναι η HTML και για αυτό το λόγο είναι πιθανό να υπάρχουν διαφορές στην εμφάνιση της ιστοσελίδας πράγμα που σημαίνει ότι καλό θα ήταν τα άτομα που κατασκευάζουν ιστοσελίδες να διαθέτουν όλους τους browser με σκοπό να ελέγχουν το πως εμφανίζεται η κάθε ιστοσελίδα.

Οι browsers οι οποίοι χρησιμοποιούνται περισσότερο είναι οι εξής:

- Windows Internet Explorer
- Mozilla Firefox
- Apple Safari
- Google Chrome
- Opera
- Netscape navigator

Με τον όρο «» ή όνομα διαδικτύου εννοούμε *«τον περιορισμένο τομέα των διεθνών πόρων ονόματος διαδικτύου ο οποίος εκχωρείται για αποκλειστική χρήση σε ένα φυσικό ή νομικό πρόσωπο».* Με βάση τη χώρα που προέρχεται αλλά και χρησιμοποιείται το Domain Name είναι πιθανό να καταλήγει σε .com, .gr, .eu, .net, .biz κλ $\pi^1$ .

Η διαδικασία που ακολουθούμε για να μεταβούμε σε μια ιστοσελίδα χρησιμοποιώντας έναν Web Browser είναι αναγράφοντας το όνομα αυτής στη γραμμή διευθύνσεων. Για παράδειγμα εάν θέλουμε να επισκεφτούμε την ιστοσελίδα του ΤΕΙ της Πάτρας πληκτρολογούμε [www.teipat.gr](http://www.teipat.gr).

Στη συνέχεια, η ιστοσελίδα θα εμφανιστεί όταν ο Web Browser βρει τον Web Server στον οποίο έχει αποθηκευτεί. Δεν είναι απαραίτητο να πληκτρολογηθούν τα αρχικά www διότι δίνεται η δυνατότητα από τον διακομιστή που χρησιμοποιείται να την βρει και χωρίς αυτό. Ουσιαστικά, το συγκεκριμένο πρόθεμα αναφέρεται στο όνομα του διακομιστή ή αλλιώς Web Server που έχει αυτή την υπηρεσία η οποία βασίζεται στη θύρα ή αλλιώς port 80.

Ο όρος Web Server ή διακομιστής ή εξυπηρετητής αναφέρεται «στο υλικό ή το λογισμικό το οποίο χρησιμοποιείται για τη δημοσίευση μιας ιστοσελίδας. Βασική προϋπόθεση όμως για τη λειτουργία της είναι να έχει αποθηκευτεί σε έναν Web Server ώστε να δημοσιευτεί. Το πρόγραμμα με την ονομασία «Joomla» λειτουργεί σε όλους τους Web Server με απαραίτητη προϋπόθεση να υποστηρίζει τη γλώσσα PHP.

Στους πιο γνωστούς Web Server περιλαμβάνεται ο IIS (Internet Information Services ή Internet Information Server) ο οποίος χρησιμοποιείται για Microsoft Windows ενώ στους πιο γνωστούς διακομιστές περιλαμβάνεται ο Apache HTTP Server ο οποίος ως επί το πλείστον χρησιμοποιεί λειτουργικό σύστημα Linux $^2$ .

### **1.2ΤΙ ΕΙΝΑΙ ΕΝΑ ΣΥΣΤΗΜΑ ΔΙΑΧΕΙΡΙΣΗΣ ΠΕΡΙΕΧΟΜΕΝΟΥ**

Με τον όρο «CMS ή Σύστημα Διαχείρισης Περιεχομένου (Content Management System)» εννοούμε ένα λογισμικό το οποίο δίνει στους χρήστες τη δυνατότητα ελέγχου και διαχείρισης κάποιου ιστότοπου ο οποίος είτε είναι δημόσιας είτε περιορισμένης πρόσβασης.

Με τον όρο «Περιεχόμενο» ενός ιστότοπου εννοούμε όσα συμπεριλαμβάνονται σε αυτόν τα οποία μπορεί να είναι:

Κείμενα

 $\blacksquare$ 

l

<sup>&</sup>lt;sup>1</sup> <http://www.activesolutions.gr/network-services.html>

<sup>&</sup>lt;sup>2</sup> <http://www.intel-soft.gr/Websites/WhatIsWebApp.aspx>

- $\mathcal{L}^{\text{max}}$ Φωτογραφίες
- Μουσική
- Βίντεο  $\mathbf{r}$
- $\mathbf{r}$ Έγγραφα ή οποιουδήποτε άλλου είδους αρχείο.

Το Σύστημα Διαχείρισης Περιεχομένου όταν έχει σχεδιαστεί ιδανικά, δίνει τη δυνατότητα στο χρήστη να διαχειρίζεται τον ιστότοπο χωρίς να είναι απαραίτητες οι εξειδικευμένες τεχνικές γνώσεις ή δεξιότητες.

Το συγκεκριμένο λογισμικό έχει τη δυνατότητα:

- v Να αναγνωρίζει τους κύριους χρήστες και τους ρόλους που έχουν όταν διαχειρίζονται το περιεχόμενο του ιστότοπου.
- v Να καθορίζει τις ενέργειες που θα πραγματοποιηθούν κατά τη διάρκεια των εργασιών το οποίο συμβάλλει στην επίτευξη των στόχων κατόπιν συνεργασίας αρκετών παραγόντων.
- v Να παρακολουθεί και να διαχειρίζεται τις εκδόσεις που δημοσιεύονται στο ίδιο περιεχόμενο.
- v Να αντιλαμβάνεται το περιεχόμενο.
- v Να αποθηκεύει (repository) το περιεχόμενο.
- v Να χωρίζει τη δομή του περιεχομένου από τη σημασιολογία του. Για παράδειγμα δίνεται η δυνατότητα με το CMS να καθορίζεται η γραμματοσειρά του κειμένου αυτόματα $^3\!\!$  .

## **1.3 ΤΙ ΕΙΝΑΙ ΣΥΣΤΗΜΑ ΔΙΑΧΕΙΡΙΣΗΣ ΠΕΡΙΕΧΟΜΕΝΟΥ WEB**

Με τον όρο «Σύστημα Διαχείρισης Περιεχομένου Web (WCMS ή Web CMS)» εννοούμε: *«ένα λογισμικό Σύστημα Διαχείρισης Περιεχομένου (CMS), το οποίο υλοποιείται συνήθως ως μία Web εφαρμογή για τη δημιουργία και τη διαχείριση περιεχομένου HTML».* Χρησιμοποιώντας το WCMS δίνεται η δυνατότητα στο χρήστη να διαχειρίζεται και να ελέγχει το Web υλικό όπως είναι για παράδειγμα τα έγγραφα HTML και οι εικόνες τους. Επίσης, διευκολύνεται ο χρήστης σε αρκετές λειτουργίες

l

<sup>&</sup>lt;sup>3</sup> <http://websynergy.gr/internet/drupal-cms-content-management-system>-

<sup>%</sup>CE%B4%CE%B9%CE%B1%CF%87%CE%B5%CE%AF%CF%81%CE%B9%CF%83%CE%B7-

<sup>%</sup>CF%80%CE%B5%CF%81%CE%B9%CE%B5%CF%87%CE%BF%CE%BC%CE%AD%CE%BD%CE%BF%CF%8 5

που αφορούν το περιεχόμενο Web όπως είναι για παράδειγμα στη δημιουργία του περιεχομένου, στον έλεγχο, στη μορφοποίηση κλπ.

Επίσης, για τη χρήση αυτού του λογισμικού δεν χρειάζεται να έχει κάποιος εξειδικευμένες γνώσεις στη γλώσσα προγραμματισμού ή στη δημιουργία ιστοσελίδων καθώς τα εργαλεία δημιουργίας είναι απλά σχεδιασμένα για να διευκολύνεται ο χρήστης.

Ως επί το πλείστον, αυτά τα λογισμικά διαθέτουν μια βάση δεδομένων για την αποθήκευση του περιεχομένου, των μεταδεδομένων (metadata) και των αντικειμένων που είναι πιθανό να τα χρειάζεται το σύστημα. Η αποθήκευση του περιεχομένου, τις περισσότερες φορές πραγματοποιείται σε μορφή XML.

Το περιεχόμενο στους επισκέπτες της ιστοσελίδας παρουσιάζεται από το «στρώμα παρουσίασης» ή αλλιώς «presentation layer» το οποίο δημιουργείται με βάση κάποια πρότυπα τα οποία αρκετές φορές είναι αρχεία σε μορφή XSLT.

Ο browser-based interface χρησιμοποιείται για τη διαχείριση όμως ορισμένες φορές σε κάποια λογισμικά είναι απαραίτητο να χρησιμοποιείται ένα σύστημα πελάτη. Το σύστημα WCMS δίνει τη δυνατότητα στους χρήστες, χωρίς να έχουν εξειδικευμένες τεχνικές γνώσεις να διαχειρίζονται και να αλλάζουν την ιστοσελίδα που έχουν δημιουργήσει κάτι το οποίο δεν ισχύει στα λογισμικά της Microsoft Frontpage ή το Adobe Dreamweaver.

Το συγκεκριμένο σύστημα, είναι γεγονός ότι χρειάζεται ένα άτομο με γνώσεις στη γλώσσα του προγραμματισμού για την οργάνωση και την πρόσθεση ορισμένων χαρακτηριστικών, όμως από τα βασικά πλεονεκτήματα του είναι ότι μπορεί να χρησιμοποιηθεί για τη διαχείριση της ιστοσελίδας και από άτομα με μη τεχνικές γνώσεις.

Τα χαρακτηριστικά τα οποία διαθέτει το σύστημα WCMS είναι:

#### **1.3.1 Αυτοματοποιημένα πρότυπα**

Το συγκεκριμένο χαρακτηριστικό δημιουργεί τυποποιημένα πρότυπα όπως είναι για παράδειγμα το HTML και το XML τα οποία εφαρμόζονται στο ήδη υπάρχον αλλά και στο νέο περιεχόμενο αυτόματα. Με αυτό τον τρόπο αλλάζει η εμφάνιση του περιεχομένου.

### **1.3.2 Εύκολα διαμορφώσιμο περιεχόμενο**

Αυτό το χαρακτηριστικό διευκολύνει την διαχείριση της παρουσίασης του περιεχομένου μιας ιστοσελίδας πράγμα που σημαίνει ότι γίνεται πιο εύκολα και πιο γρήγορα. Επίσης, τις περισσότερες φορές σε αυτά τα λογισμικά περιλαμβάνονται τα εργαλεία διαμόρφωσης ή όπως αλλιώς είναι γνωστά WYSIWYG τα οποία δίνουν τη δυνατότητα στους διαχειριστές να δημιουργούν και να δημοσιεύουν περιεχόμενο χωρίς να έχουν τεχνικές γνώσεις.

#### **1.3.3 Κλιμακωτές ομάδες χαρακτηριστικών**

Τις περισσότερες φορές, τα εν λόγω συστήματα διαθέτουν τα γνωστά με την ονομασία plug-ins ή modules τα οποία παρουσιάζουν το θετικό χαρακτηριστικό ότι είναι πολύ εύκολα στην εγκατάσταση τους και βοηθούν στην επέκταση των λειτουργικών ικανοτήτων μιας ιστοσελίδας.

#### **1.3.4 Ενημερώσεις προτύπων Web**

Αυτό το χαρακτηριστικό υπάρχει στα περισσότερα λογισμικά WCMS μέσα από το οποίο ενημερώνεται ο διαχειριστής για τα καινούρια χαρακτηριστικά των προτύπων Web ανά τακτά χρονικά διαστήματα.

### **1.3.5 Διαχείριση της ροής εργασιών**

Το συγκεκριμένο χαρακτηριστικό αποτελεί μια διαδικασία στην οποία δημιουργούνται διαδοχικοί κύκλοι παράλληλες διεργασίες των οποίων η ολοκλήρωση θα πρέπει να πραγματοποιηθεί μέσω CMS. Για παράδειγμα, η έκδοση μιας ιστορίας στην ιστοσελίδα από ένα άτομο που έχει δημιουργήσει το περιεχόμενο θα γίνει μόνο εάν δώσει την έγκριση του ο αρχισυντάκτης και αναθεωρηθεί από το συντάκτη αντιγράφων.

#### **1.3.6 Διαχείριση εγγράφων**

Το συγκεκριμένο χαρακτηριστικό συμβάλλει στην διαχείριση εγγράφων σε όλες τις φάσεις του από τη στιγμή που θα δημιουργηθεί μέχρι και τη στιγμή που θα καταστραφεί.

## **1.3.7 Εικονικό περιεχόμενο**

Μέσα από αυτό το χαρακτηριστικό έχει τη δυνατότητα ο χρήστης να δουλέψει πάνω σε ένα εικονικό αντίγραφο του διαδικτυακού τόπου το οποίο συμβάλλει στον έλεγχο των αλλαγών που πρόκειται να πραγματοποιηθούν $^4.$ 

## **1.4 ΚΑΤΗΓΟΡΙΕΣ ΣΥΣΤΗΜΑΤΩΝ ΔΙΑΧΕΙΡΙΣΗΣ ΠΕΡΙΕΧΟΜΕΝΟΥ WEB**

Τα συστήματα WCMS χωρίζονται σε τρεις κατηγορίες:

- Τα συστήματα επεξεργασίας offline (offline processing)
- Τα συστήματα επεξεργασίας online (online processing)
- Τα υβριδικά συστήματα (hybrid systems).

Οι συγκεκριμένες κατηγορίες συμβάλλουν στη διαμόρφωση μιας ιστοσελίδας καθορίζοντας τον χρόνο και τον τρόπο που θα εφαρμοστούν τα πρότυπα παρουσίασης (presentation templates).

## **1.4.1 ΕΠΕΞΕΡΓΑΣΙΑ OFFLINE**

Σε αυτή την κατηγορία ανήκουν τα συστήματα τα οποία πραγματοποιούν μια προεπεξεργασία στο περιεχόμενο με την εφαρμογή διαφόρων προτύπων πριν την δημοσίευση του. Δυο χαρακτηριστικά παραδείγματα αυτών των τύπων συστημάτων είναι το Sagar Vignette και το Bricolage. Επίσης, το γεγονός ότι σε αυτά τα συστήματα δεν είναι απαραίτητη η χρήση ενός κεντρικού υπολογιστή για την εφαρμογή των προτύπων, λειτουργούν και σαν εργαλεία σχεδίασης. Ένα χαρακτηριστικό παράδειγμα αυτού του τύπου είναι το σύστημα Adobe Contribute.

## **1.4.2 ΕΠΕΞΕΡΓΑΣΙΑ ONLINE**

l

Στη συγκεκριμένη κατηγορία ανήκουν τα συστήματα στα οποία απαιτείται (on– demand) η εφαρμογή προτύπων. Χαρακτηριστικά παραδείγματα αυτών των τύπων συστημάτων όπου είναι ανοικτού κώδικα (open source) είναι τα Mambo, Joomla!, Drupal, WordPress, Zikula και Plone.

<sup>4</sup> [http://www.ellak.gr/index.php?option=com\\_openwiki&Itemid=103&id=ellak:%CF%83%CF%85%CF%](http://www.ellak.gr/index.php?option=com_openwiki&Itemid=103&id=ellak:%CF%83%CF%85%CF) 83%CF%84%CE%AE%CE%BC%CE%B1%CF%84%CE%B1\_%CE%B4%CE%B9%CE%B1%CF%87%CE%B5%C E%AF%CF%81%CE%B9%CF%83%CE%B7%CF%82\_%CF%80%CE%B5%CF%81%CE%B9%CE%B5%CF%87 %CE%BF%CE%BC%CE%AD%CE%BD%CE%BF%CF%85

### **1.4.3 ΥΒΡΙΔΙΚΑ ΣΥΣΤΗΜΑΤΑ**

Στη συγκεκριμένη κατηγορία ανήκουν τα συστήματα τα οποία είναι ο συνδυασμός των δυο παραπάνω κατηγοριών. Σε κάποια από αυτά δεν παράγεται ο στατικός κώδικας HTML αλλά ο εκτελέσιμος κώδικας όπως είναι για παράδειγμα JSP, PHP, Perl. Με αυτό τον τρόπο δεν χρειάζεται κάθε φορά η τοποθέτηση του συγκεκριμένου συστήματος CMS στο Web server. Επίσης, σε αυτή την κατηγορία ανήκουν και συστήματα όπως είναι για παράδειγμα το Blosxom, το οποίο μπορεί να λειτουργήσει και σε offline αλλά και σε online επεξεργασία.

Η ανάπτυξη των συστημάτων που μελετάμε ξεκίνησε το 1995 με την παρουσίαση δυο προϊόντων στην αγορά: το TeamSite της Interwoven και το Vignette Content Management της Vignette. Καθώς εξελίσσεται η τεχνολογία και το διαδίκτυο, τα συστήματα αυτά γίνονται ολοένα και πιο σημαντικά για την υποδομή IT μιας επιχείρησης. Γι αυτό το λόγο η ανάπτυξη των συστημάτων δεν σταματάει αλλά συνεχίζεται με κυριότερα παραδείγματα τις εταιρείες Documentum και FileNet, οι οποίες συμβάλλουν στην ανάπτυξη και την προώθηση των δικών τους συστημάτων WCMS. Περαιτέρω παραδείγματα στην προώθηση των εν λόγω συστημάτων είναι και οι Stellent και RedDot Solutions.

Τέλος, καθώς δημιουργείται η ανάγκη από τα τμήματα IT των εταιρειών για ένα σύστημα το οποίο θα διευκόλυνε τη διαχείριση του περιεχομένου όπως είναι τα έγγραφα, οι ιστοσελίδες κλπ το σύστημα Διαχείρισης Περιεχομένου Web (WCM) αποτελεί μια νέα πολύ σημαντική κατηγορία της Επιχειρησιακής Διαχείρισης Περιεχομένου (Enterprise Content Management – ECM).

# **ΚΕΦΑΛΑΙΟ 2 : ΣΥΣΤΗΜΑΤΑ ΔΙΑΧΕΙΡΙΣΗΣ ΠΕΡΙΕΧΟΜΕΝΟΥ ΠΟΥ ΥΠΑΡΧΟΥΝ**

Τα πιο γνωστά Συστήματα Διαχείρισης Περιεχομένου που χρησιμοποιούνται σήμερα είναι:

- Το wordpress το οποίο είναι ένα πρόγραμμα που δημιουργεί και διαχειρίζεται ιστοσελίδες.
- Το Joomla  $\mathbf{r}$
- Τα Custom CMS  $\mathbf{r}$

Σε αυτό το σημείο, είναι πολύ σημαντικό να αναφερθεί ότι δεν υπάρχουν Συστήματα Διαχείρισης Περιεχομένου τα οποία να μπορούν να εξυπηρετήσουν όλες τις ανάγκες στο 100%. Το κάθε σύστημα είναι με τέτοιο τρόπο κατασκευασμένο ώστε να χρησιμοποιείται για συγκεκριμένες ανάγκες. Γι αυτό το λόγο λοιπόν, κρίνεται απαραίτητο από το χρήστη να γνωρίζει όλα τα CMS και να έχει εκπαιδευτεί πάνω σε αυτό ώστε να είναι σε θέση να χρησιμοποιήσει αυτό που καλύπτει τις ανάγκες του<sup>5</sup>.

#### **2-1 WORDPRESS**

Το συγκεκριμένο σύστημα χρησιμοποιείται στη χώρα μας από τις περισσότερες εταιρείες καθώς δεν χρειάζεται και πολλές απαιτήσεις και αποτελεί μια *blogging* πλατφόρμα. Μια από τις καλύτερες λειτουργίες αυτής της πλατφόρμας είναι το σύστημα διαχείρισης σχολίων (*comments*) στο οποίο δημοσιεύονται και αναρτώνται τα άρθρα στο *blog* τα οποία ταξινομούνται χρονολογικά.

Η χρήση του πραγματοποιείται κυρίως από άτομα που είναι αρχάριοι, δεν ξέρουν να κατασκευάζουν και να διαχειρίζονται ιστοσελίδες και HTML, CSS, PHP και MYSQL και το μόνο που επιθυμούν είναι να διαχειρίζονται το περιεχόμενο δηλαδή τα άρθρα. Από τη στιγμή που θα εγκατασταθεί δεν παρέχει κάποιο μενού το οποίο θα διευκολύνει την πλοήγηση. Ωστόσο όμως, υπάρχει η

<sup>&</sup>lt;u>s</u><br><http://www.urenio.org/el/wp-content/uploads/2008/10/cms-wordpress.pdf> <sup>5</sup>

δυνατότητα επέκτασης του χρησιμοποιώντας *plugin* και διαμορφώνοντας το με *templates 6* .

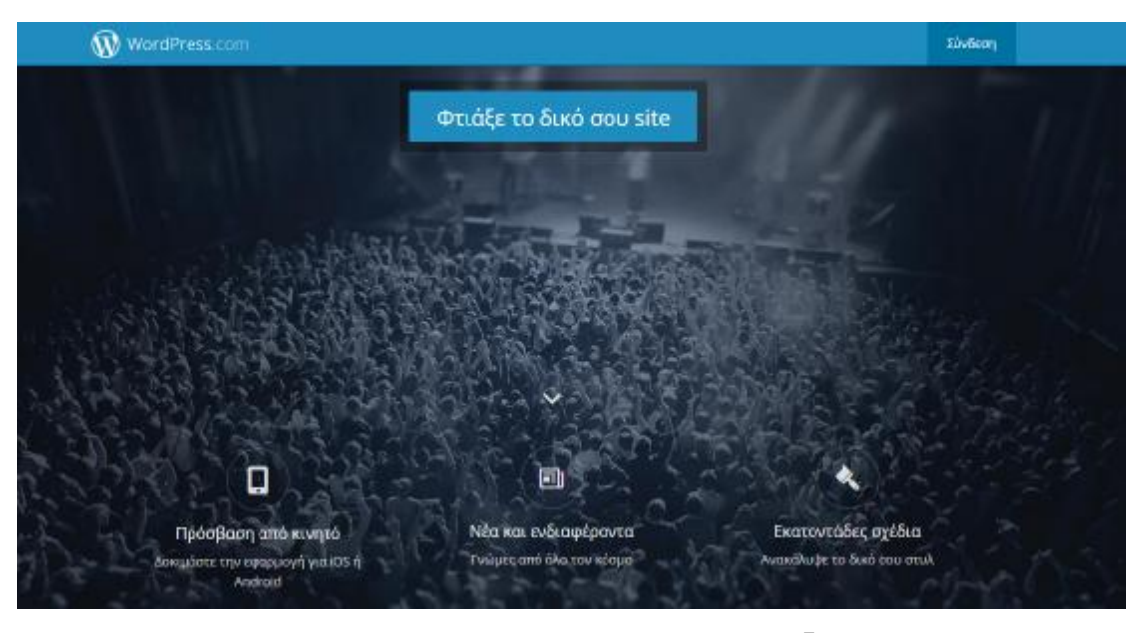

**Εικόνα 1: Αρχική οθόνη wordpress 7**

Το wordpress εκτός από το γεγονός ότι είναι πολύ εύκολο στη χρήση διαθέτει και κάποιους άλλους πολύ παράγοντες που το κάνουν ακόμα πιο σημαντικό και επιθυμητό. Αυτοί είναι:

- Ø Το συγκεκριμένο σύστημα στην κατασκευή ιστοσελίδων είναι πολύ ευέλικτο καθώς διαθέτει αρκετά πρόσθετα τα οποία είτε είναι δωρεάν είτε όχι και τα οποία δεν βρίσκονται στο κύριο λογισμικό. Η εγκατάσταση τους είναι πολύ απλή και γρήγορη πράγμα που σημαίνει ότι εξοικονομείται χρόνος.
- Ø Το συγκεκριμένο σύστημα θεωρείται από τα πιο φιλικά για τον χρήστη ή το developer καθώς είναι πολύ εύκολο στη χρήση και δεν χρειάζονται πολλές ώρες εκμάθησης.
- Ø Ένας από τους πολύ σημαντικούς παράγοντες που το κάνουν επιθυμητό είναι η φιλικότητα που παρουσιάζει στις μηχανές αναζήτησης. Επιπλέον, στην αγορά κυκλοφορούν και αρκετά πρόσθετα τα οποία μπορούν να

l 6 <http://www.ifeed.gr/%CF%80%CE%BF%CE%B9%CE%BF-cms-%CE%BD%CE%B1>- %CE%B5%CF%80%CE%B9%CE%BB%CE%AD%CE%BE%CF%89/

*<sup>7</sup> Πηγή: <https://el.wordpress.com/>*

δυναμώσουν τις δυνατότητες του συστήματος και να το κάνουν ακόμα πιο φιλικό.

- Ø Ο όρος «πρόσθετα» που αναφέρθηκε και παραπάνω υποδεικνύει ορισμένα έξτρα χαρακτηριστικά τα οποία από τη στιγμή που θα εγκατασταθούν δυναμώνουν τις ικανότητες του συστήματος και το κάνουν πιο ευέλικτο.
- Ø Ένας πολύ σημαντικός παράγοντας επίσης είναι η εγκυρότητα από το W3C πράγμα που σημαίνει ότι το συγκεκριμένο σύστημα είναι σύμφωνο με τους κανόνες που θέτουν οι μηχανές αναζήτησης.
- Ø Το γεγονός ότι οι εταιρείες που κατασκευάζουν ιστοσελίδες έχουν αναπτύξει μια μεγάλη κοινότητα στο wordpress δημιουργεί τις κατάλληλες προϋποθέσεις για περαιτέρω πλεονεκτήματα όπως είναι η εύρεση πολλών templates.
- Ø Αποτελεί ένα σύστημα το οποίο ανήκει στην κατηγορία της επεξεργασίας ανοικτού κώδικα πράγμα που σημαίνει ότι είναι δυνατές οι τροποποιήσεις χωρίς να υπάρχουν περιορισμοί και άδεια ανάλογα με τις ανάγκες.

#### **Η χρήση αυτού του συστήματος ενδείκνυται για:**

- Ø Προσωπικά ή μικρά blogs ενώ χρησιμοποιώντας τα απαραίτητα plugins μπορεί να χρησιμοποιηθεί και για portals ή blogs.
- Ø Μικρά φόρουμ συζητήσεων.
- Ø Εταιρικές Ιστοσελίδες χωρίς πολλές απαιτήσεις και με μικρές ανάγκες.

#### **Το εν λόγω σύστημα δεν ενδείκνυται για:**

- Ø Μεγάλα portals ή blogs
- Ø Μεγάλα φόρουμ συζητήσεων
- Ø Εταιρικές Ιστοσελίδες με μεγάλες απαιτήσεις και ανάγκες.

### **2.2 JOOMLA**

Ένα από τα πιο γνωστά Συστήματα Διαχείρισης Περιεχομένου είναι το Joomla. Αποτελεί ένα από τα πιο ευέλικτα συστήματα που υποστηρίζεται από πολλούς και διαθέτει πολλές δυνατότητες επέκτασης.

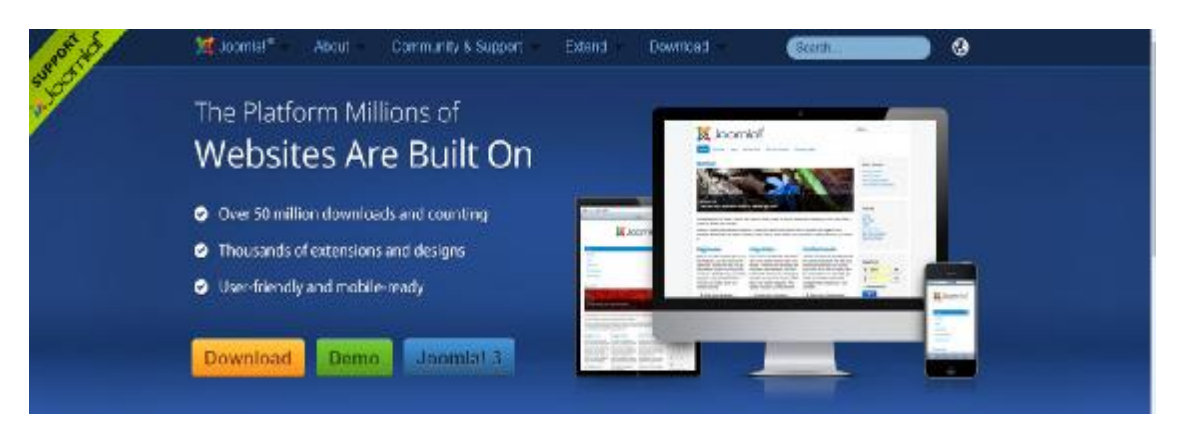

# **Εικόνα 2: Εικόνα από Joomla<sup>8</sup>**

## **Η χρήση του Joomla ενδείκνυται για:**

- Ø Προσωπικές ιστοσελίδες.
- Ø Εταιρικές Ιστοσελίδες με μέτριες απαιτήσεις και ανάγκες Directories.
- Ø Μικρά φόρουμ συζητήσεων

## **Η χρήση του Joomla δεν ενδείκνυται για:**

- Ø Μεγάλα portals ή blogs
- Ø Μεγάλα φόρουμ συζητήσεων.
- Ø Εταιρικές Ιστοσελίδες με μεγάλες απαιτήσεις και ανάγκες.

Συγκρίνοντας το συγκεκριμένο σύστημα με το «wordpress» θα πρέπει να αναφερθεί ότι το δεύτερο αποτελεί την καλύτερη επιλογή για προσωπικές ιστοσελίδες ή portals.

## **2.3 DRUPAL**

 $\overline{a}$ 

Για πολλούς διαχειριστές και χρήστες το Drupal αποτελεί το κορυφαίο Σύστημα Διαχείρισης Περιεχομένου. Είναι διαθέσιμο στην αγορά εδώ και αρκετά χρόνια και ένα από τα κυριότερα χαρακτηριστικά του είναι η τέλεια αρχιτεκτονική του. Επίσης, φημίζεται για την μεγάλη κοινότητα που το υποστηρίζει και για την υψηλή ποιότητα του κώδικα του.

Ουσιαστικά, αποτελεί ένα από τα καλύτερα συστήματα διαχείρισης το οποίο μπορεί να ανταπεξέλθει σε μεγάλες ανάγκες και σε μεγάλα projects.

*<sup>8</sup> Πηγή: <http://www.joomla.org/>*

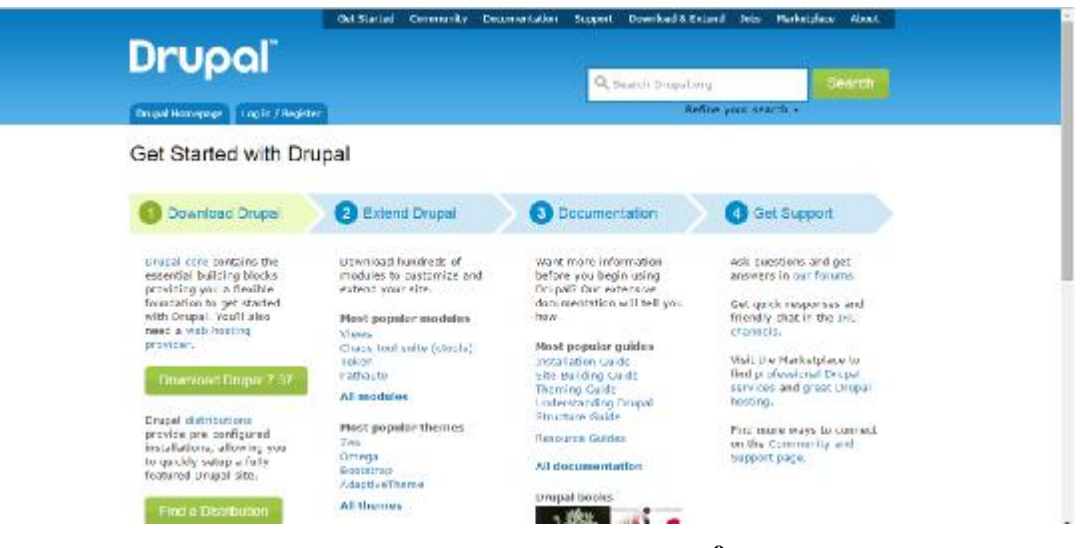

**Εικόνα 3: Εικόνα από Drupal<sup>9</sup>**

## **Η χρήση του Drupal ενδείκνυται για:**

- Ø Μεγάλα portals
- Ø Μεγάλα Φόρουμ συζητήσεων
- Ø Εταιρικές Ιστοσελίδες με μεγάλες απαιτήσεις και ανάγκες Intranet applications, Προσωπικές ιστοσελίδες ή blogs Βιβλιοθήκες

Η χρήση του Drupal δεν ενδείκνυται για την κατασκευή ιστοσελίδων με υψηλές ανάγκες όπως είναι για παράδειγμα της **NASA,** του national geographic κλπ

## **2.3.1 ΔΥΝΑΤΟΤΗΤΕΣ ΤΟΥ ΣΥΣΤΗΜΑΤΟΣ ΔΙΑΧΕΙΡΙΣΗΣ ΠΕΡΙΕΧΟΜΕΝΟΥ DRUPAL**

# **a) Οι διευθύνσεις των σελίδων (URLS) είναι πολύ φιλικές προς τις μηχανές αναζήτησης**

Το συγκεκριμένο σύστημα έχει τη δυνατότητα είτε αυτόματα είτε από το χρήστη να δημιουργεί διευθύνσεις για κάθε σελίδα περιεχομένου οι οποίες είναι φιλικές σε όλες τις μηχανές αναζήτησης.

Για παράδειγμα το [www.ds-creative.gr/services/web\\_design.html](http://www.ds-creative.gr/services/web_design.html) είναι μια διεύθυνση που παρουσιάζεται σε αυτή τη μορφή στις μηχανές αναζήτησης κάτι το

 $\overline{a}$ *<sup>9</sup> Πηγή: <https://www.drupal.org/>*

οποίο διαβάζεται πολύ εύκολα όχι μόνο από τις μηχανές αναζήτησης αλλά και από τους επισκέπτες.

Αντιθέτως, άλλα συστήματα διαχείρισης περιεχομένου παρουσιάζουν τις διευθύνσεις σε μορφές που δεν είναι εύκολο να διαβαστούν όπως για παράδειγμα [www.ds-creative.gr/services.php?actid=9&catid=3&cid=7&](http://www.ds-creative.gr/services.php?actid=9&catid=3&cid=7&) κλπ.

#### **b) Διαχείριση της ιστοσελίδας από οπουδήποτε.**

Πολύ βασικό σε αυτό το σύστημα είναι ότι δίνεται η δυνατότητα μόνο με έναν υπολογιστή με πρόσβαση στο διαδίκτυο και τον κωδικό να γίνει η διαχείριση της ιστοσελίδας προσθέτοντας κείμενο, φωτογραφίες κλπ.

#### **c) Ένα από τα ασφαλέστερα Συστήματα Διαχείρισης Περιεχομένου**

Το Drupal διαθέτει τις κατάλληλες προϋποθέσεις ασφαλείας από κακόβουλα λογισμικά με τη συμμετοχή της κοινότητας υποστήριξης η οποία μέσα από συνεχείς ανανεώσεις και ελέγχους συμβάλλει στη μέγιστη προστασία.

#### **d) Εύκολη και γρήγορη επεξεργασία περιεχομένου**

Με τη χρήση του συγκεκριμένου συστήματος δίνεται η δυνατότητα επεξεργασίας του περιεχομένου της ιστοσελίδας χωρίς να χρειάζονται εξειδικευμένες τεχνικές γνώσεις.

#### **e) Υποστήριξη πολύγλωσσικών ιστοσελίδων**

Χρησιμοποιώντας αυτό το σύστημα διαχείρισης περιεχομένου μπορεί ο χρήστης να μεταφράσει το περιεχόμενο της ιστοσελίδας σε πολλές γλώσσες απλά και γρήγορα.

#### **f) Απεριόριστες κατηγορίες και υποσελίδες**

Μια πολύ σημαντική δυνατότητα αυτού του συστήματος είναι η διαχείριση και η κατηγοριοποίηση του περιεχομένου της ιστοσελίδας καθώς επίσης και ο χωρισμός του σε υποσελίδες.

#### **g) Διαχείριση χρηστών**

Χρησιμοποιώντας αυτό το σύστημα δίνεται η δυνατότητα να αναπτυχθεί μια κοινότητα η οποία θα απαρτίζεται από άτομα τα οποία θα εγγράφονται και θα αλληλεπιδρούν μεταξύ τους.

Περαιτέρω δυνατότητες που παρουσιάζονται σε αυτό το Σύστημα Διαχείρισης Περιεχομένου είναι:

- Ø Το σύστημα μαζικής αποστολής διαφημιστικών ή ενημερωτικών email (Newsletter).
- Ø Το σύστημα Blog.
- Ø Οι προσαρμοζόμενες φόρμες επικοινωνίας.
- Ø Το σύστημα αναζήτησης περιεχομένου.
- Ø Το Multimedia Gallery το οποίο δίνει τη δυνατότητα να δημιουργούνται μικρογραφίες και να προσαρμόζεται το μέγεθος της φωτογραφίας.
- Ø Το σύστημα Forum.

## **2.4 DOTNETNUKE (DNN)**

Ένα ακόμα πολύ γνωστό Σύστημα Διαχείρισης Περιεχομένου είναι το DotNetNuke (DNN). Αποτελεί ένα σύστημα το οποίο μπορεί να χρησιμοποιηθεί για μεγάλα projects και υποστηρίζεται από μια μεγάλη κοινότητα.

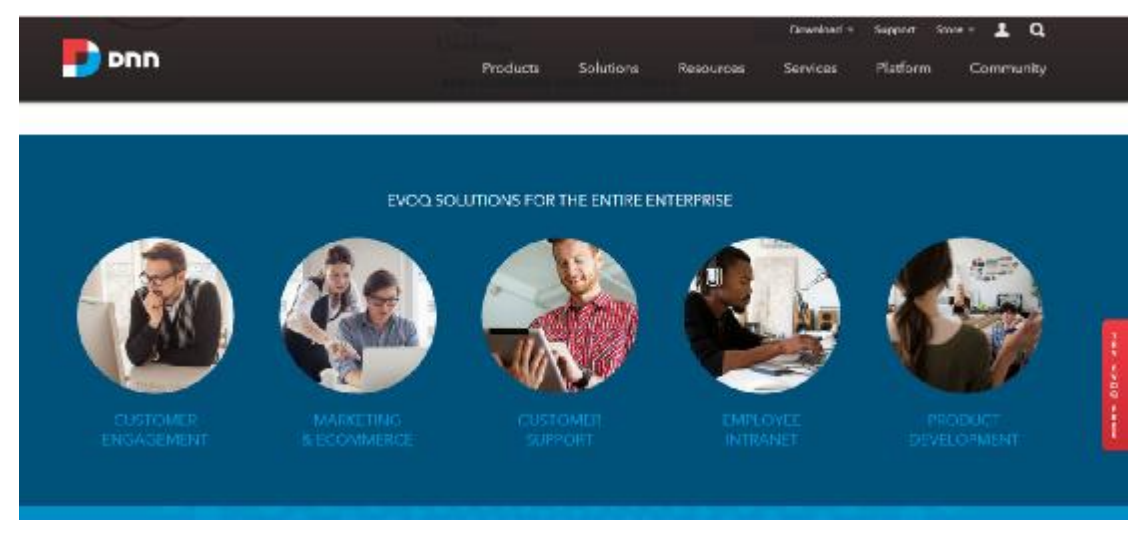

**Εικόνα 4: Εικόνα από Dotnetnuke<sup>10</sup>**

 $\overline{a}$ <sup>10</sup> Πηγή: <u><http://www.dnnsoftware.com/></u>

### *Ιδιότητες του DotNetNuke (Features)*

Στις ιδιότητες αυτού του συστήματος περιλαμβάνονται:

- $\overline{a}$ Η προσαρμοστικότητα του: αυτό σημαίνει ότι αποτελεί μια εφαρμογή ανοικτού κώδικα όπου γίνεται με μεγάλη ευκολία η δημιουργία, η ανάπτυξη και η διαχείριση μιας ιστοσελίδας (Dotnetnuke, 2009).
- Η φιλικότητα στη χρήση του: αυτό σημαίνει ότι ο σχεδιασμός του είναι τέτοιος ώστε να διαχειρίζονται με ευκολία την ιστοσελίδα και το περιεχόμενο της όλοι οι διαχειριστές και οι υπεύθυνοι (Dotnetnuke, 2009).
- Η δυναμικότητα του: αυτό σημαίνει ότι το συγκεκριμένο σύστημα  $\mathbf{r}$ διαθέτει μια ενιαία εφαρμογή εγκατάστασης η οποία υποστηρίζεται από όλους τους δικτυακούς τόπους. Με αυτό τον τρόπο δίνεται η δυνατότητα στους διαχειριστές να διαχειρίζονται έναν μεγάλο αριθμό δικτυακών τόπων (Dotnetnuke, 2009).
- Πλούσιο σε εργαλεία τα οποία δίνουν τη δυνατότητα εύκολης  $\ddot{\phantom{a}}$ προσαρμογής όσον αφορά το σχεδιασμό της ιστοσελίδας και την διαχείριση του περιεχομένου της μέσα από μια απλή μηχανή αναζήτησης (Dotnetnuke, 2009).
	- Μεγάλη κοινότητα υποστήριξης: η DotNetNuke Corporation αποτελεί την εταιρεία η οποία υποστηρίζει το συγκεκριμένο σύστημα και στην ουσία παρέχει επαγγελματικές υπηρεσίες για την πλατφόρμα. Η συγκεκριμένη εταιρεία απαρτίζεται από άτομα τα οποία είναι υπεύθυνοι και αναπτύσσουν σχέσεις με τη διεθνή κοινότητα μέσω φόρουμ και ομάδων χρηστών. Επίσης, στην κοινότητα υποστήριξης συμπεριλαμβάνονται και επιχειρήσεις οι οποίες έχουν εξειδίκευση πάνω στο συγκεκριμένο σύστημα (Dotnetnuke, 2009).

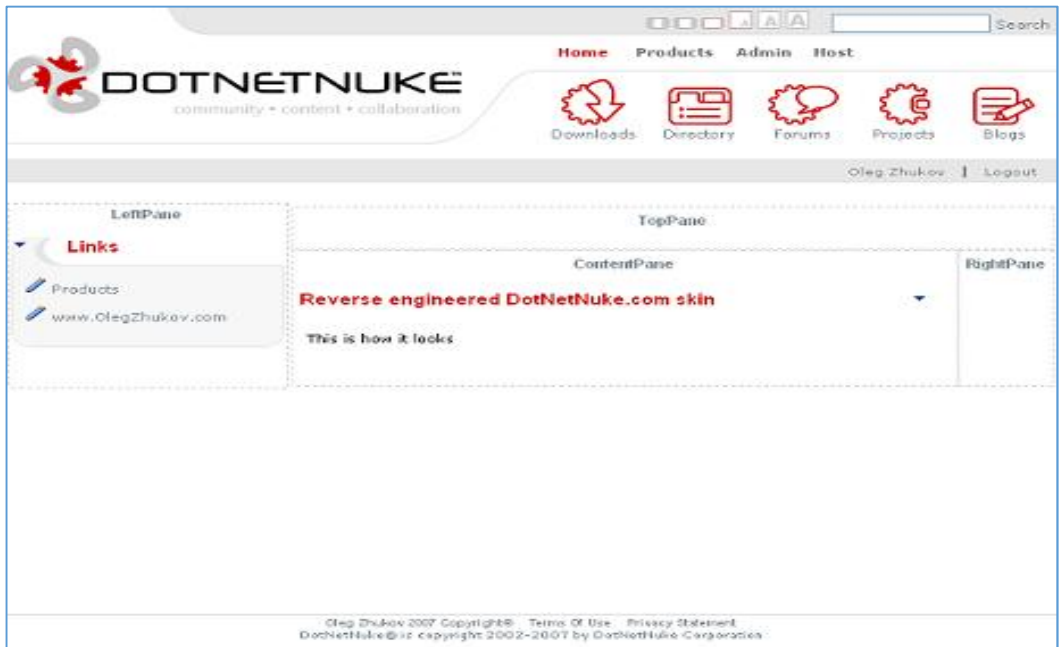

**Εικόνα 5: Αρχική σελίδα DotNetNuke** 

## **2.5 MOODLE**

Με τον όρο Moodle ή αλλιώς Modular Object- Oriented Dynamic Learning Environment εννοούμε ένα λογισμικό το οποίο αναφέρεται στην εξ αποστάσεως εκπαίδευση μέσα από το διαδίκτυο. Αυτό σημαίνει ότι κατά την εφαρμογή του δημιουργούνται μαθήματα χρησιμοποιώντας το διαδίκτυο. Η ιδέα αυτή προήλθε από τον Martin Dougiamas στα πλαίσια της διδακτορικής του διατριβής την δεκαετία του 1990.

Στις λειτουργίες του δεν συμπεριλαμβάνεται μόνο η εξ αποστάσεως εκπαίδευση αλλά έχει τη δυνατότητα να συμπληρώσει και την κλασσική διδασκαλία. Εφαρμόζοντας το συγκεκριμένο λογισμικό ο εκπαιδευτικός παρουσιάζει ένα μάθημα. Για να γίνει πιο ενδιαφέρον η μάθηση χρησιμοποιούνται διάφορα μέσα όπως είναι για παράδειγμα το υλικό του μαθήματος που θα χρησιμοποιηθεί, οι δραστηριότητες που θα υλοποιηθούν, η επικοινωνία μεταξύ των μαθητών, η ανάθεση εργασιών και η αξιολόγηση της επίδοσης των μαθητών (Βερναδάκης κ.α., 2007).

Το συγκεκριμένο λογισμικό διατίθεται δωρεάν ως ανοικτός κώδικας δηλαδή Open Source μέσα από την GNU-Public Lisence η οποία αποτελεί την Γενική Άδεια Δημόσιας Χρήσης. Σύμφωνα με αυτή, δίνεται η δυνατότητα ελεύθερης χρήσης του λογισμικού, αντιγραφών και τροποποιήσεων. Βασική προϋπόθεση σε αυτό είναι να μην υπάρξει αλλαγή ή αφαίρεση της επίσημης άδειας.

Πολύ σημαντικό στην πλατφόρμα που μελετάμε είναι ότι τρέχει σε όλους τους υπολογιστές, υποστηρίζει τη γλώσσα PHP και συνήθως τη βάση δεδομένων MySQL. Επίσης, αποτελεί μια πλατφόρμα Web Client στην οποία μπορούν οι χρήστες να έχουν πρόσβαση χρησιμοποιώντας κάποιον Web Browser όπως είναι για παράδειγμα ο Internet Explorer. Αυτό σημαίνει ότι από την πλευρά του εκπαιδευτή, του εκπαιδευόμενου αλλά και του διαχειριστή δεν χρειάζεται τίποτα άλλο παρά μόνο η πρόσβαση στο διαδίκτυο και η χρήση του κατάλληλου λογισμικού.

Στα χαρακτηριστικά του περιλαμβάνονται η ευελιξία και η προσαρμοστικότητα του καθώς επίσης και θεωρείται ένα εργαλείο το οποίο παρέχει ασφάλεια στην ασύγχρονη μάθηση της εξ αποστάσεως εκπαίδευσης. Αποτελεί μια από τις πιο γνωστές εκπαιδευτικές πλατφόρμες παγκοσμίως με πάνω από 19000 εγκαταστάσεις σε τουλάχιστον 170 χώρες. Διατίθεται σε πάνω από 70 γλώσσες και εφαρμόζεται στα πιο γνωστά πανεπιστήμια παγκοσμίως όπως είναι το MIT και το Yale. Στη χώρα μας χρησιμοποιείται σε πάνω από 40 εκπαιδευτικούς φορείς ανάμεσα στους οποίους βρίσκεται και το Εθνικό Μετσόβειο Πολυτεχνείο.

Οι δυνατότητες που παρουσιάζονται σε αυτή την εκπαιδευτική πλατφόρμα αφορούν:

- Ø Την οργάνωση του υλικού που χρησιμοποιείται κατά την εκπαίδευση ανάλογα με τις ανάγκες και τις απαιτήσεις της κάθε θεματικής ενότητας.
- Ø Την υποστήριξη των διαφόρων μορφών δραστηριοτήτων που πρόκειται να υλοποιηθούν κατά τη διάρκεια της εκπαίδευσης όπως είναι τα κουίζ, οι ομάδες συζητήσεων, η ανάθεση εργασιών κλπ.
- Ø Την εγγραφή των εκπαιδευομένων αυτόματα χρησιμοποιώντας το Διαδίκτυο και την μετέπειτα εγγραφή τους στα μαθήματα που επιθυμούν.
- Ø Την παροχή υψηλής ποιότητας ασφάλειας.
- Ø Την δυνατότητα να βαθμολογηθούν τα διαγωνίσματα αυτόματα και να ενημερωθεί άμεσα ο εκπαιδευόμενος.
- Ø Την δυνατότητα να δημιουργήσουν οι εκπαιδευόμενοι που έχουν κάνει εγγραφή το δικό τους προφίλ.
- Ø Την δυνατότητα να υποβάλλουν ηλεκτρονικά τις εργασίες τους οι εκπαιδευόμενοι.

24

Ø Την δυνατότητα να καταγράψει και να ελέγξει ο διαχειριστής της πλατφόρμας τις δραστηριότητες των εκπαιδευόμενων.

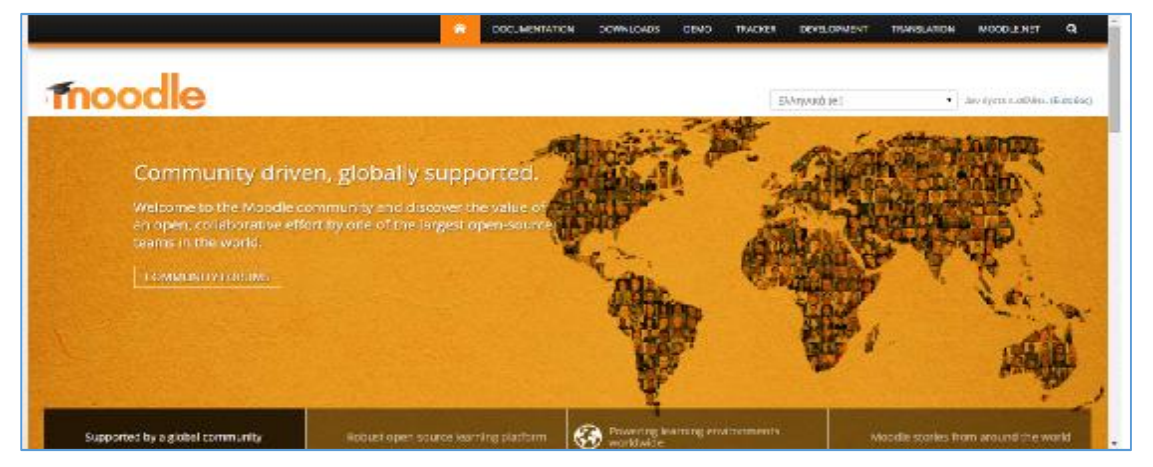

Ø Την δυνατότητα να υποστηρίζει πάνω από 70 γλώσσες.

**Εικόνα 6: Εικόνα από Moodle<sup>11</sup>**

## **2.6 EZPUBLISH**

Το eZpublish αποτελεί μια από τις πιο σημαντικές και γνωστές πλατφόρμες που χρησιμοποιούνται για την ανάπτυξη εφαρμογών και έχει χαρακτηριστεί η ιδανικότερη λύση για projects με μεγάλες απαιτήσεις. Μέχρι στιγμής εκτιμάται ότι έχει εγκατασταθεί σε πάνω από 100.000 ιστοσελίδες σε περισσότερες από 10 χώρες παγκοσμίως.

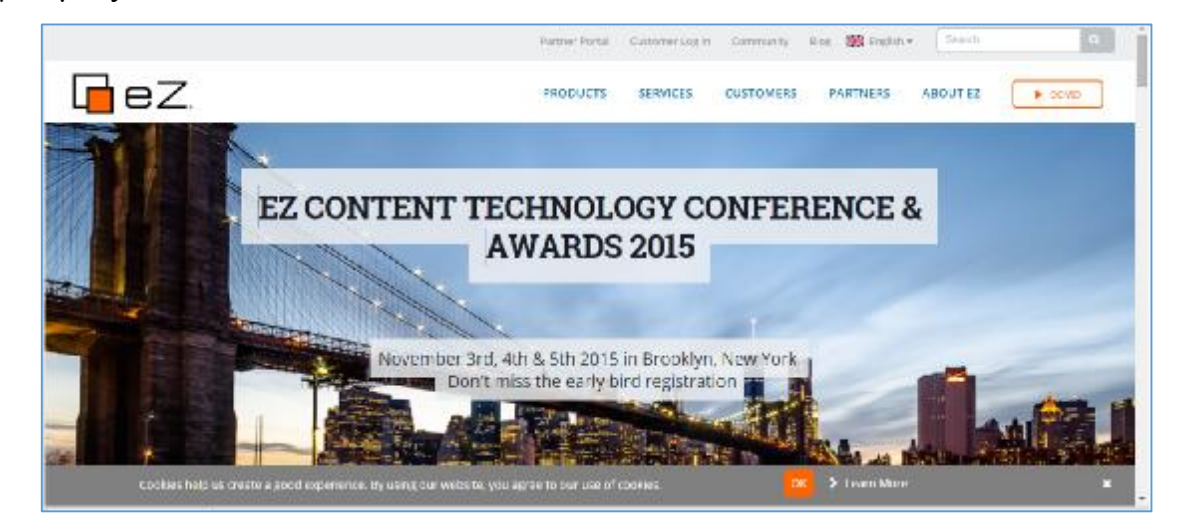

**Εικόνα 7 : EZpublish**

 $\overline{a}$ <sup>11</sup> Πηγή: <https://moodle.org/>

<http://ez.no/>

Η εξαιρετική αρχιτεκτονική που διαθέτει παρέχει στους χρήστες τις κατάλληλες προϋποθέσεις για να δημιουργήσουν ιστοσελίδες, intranets και document

management. Σημαντικοί οργανισμοί οι οποίοι έχουν εγκαταστήσει και εφαρμόσει αυτή την πλατφόρμα είναι η NASA, το National Geographic, οι MySQL και οι Zend.

Επιπλέον χαρακτηριστικό αυτής της πλατφόρμας είναι το ότι είναι γραμμένο σε γλώσσα PHP και θεωρείται κατάλληλο για την κατασκευή, δημιουργία και ανάπτυξη προσωπικών ηλεκτρονικών σελίδων και μεγάλων εμπορικών δικτυακών τόπων $^{12}.$ 

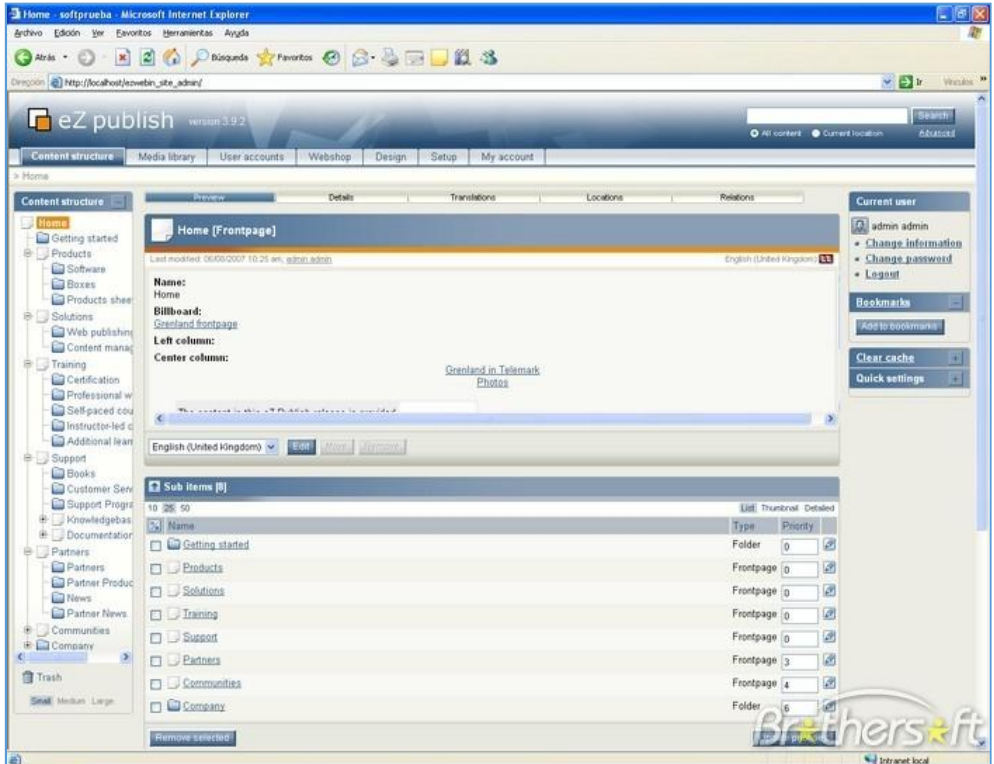

**Εικόνα 8: Εικόνα από eZpublish** 

<sup>12</sup> <http://invenio.lib.auth.gr/record/114604/files/ptuxiaki.pdf?version=1>

 $\overline{a}$ 

## **ΚΕΦΑΛΑΙΟ 3 :ΔΙΑΧΕΙΡΙΣΗΣ ΠΕΡΙΕΧΟΜΕΝΟΥ JOOMLA**

## **3.1 ΓΙΑΤΙ ΕΠΙΛΕΧΘΗΚΕ ΤΟ ΣΥΣΤΗΜΑ ΔΙΑΧΕΙΡΙΣΗΣ ΠΕΡΙΕΧΟΜΕΝΟΥ JOOMLA**

Οι λόγοι που επιλέχθηκε το συγκεκριμένο σύστημα διαχείρισης αφορούν τα πλούσια χαρακτηριστικά του. Συνίσταται και ενδείκνυται για την κατασκευή και δημιουργία ιστοσελίδων και των γνωστών πλατφόρμων portal με μεγάλες απαιτήσεις. Επίσης, η χρήση του είναι ιδανική για άτομα τα οποία έχουν εξειδικευμένες τεχνικές γνώσεις, έχουν εμπειρία και επιθυμούν κάτι ιδιαίτερο στην δημιουργία και στο σχεδιασμό της ιστοσελίδας τους.

Συνεχίζοντας, χαρακτηρίζεται για την προσαρμοστικότητα και την ευελιξία του πράγμα που σημαίνει ότι με τη βοήθεια των πολλών modules, plugins αλλά και templates που κυκλοφορούν στην αγορά, δίνεται η δυνατότητα μετατροπής του σε ένα πολύ ισχυρό σύστημα το οποίο μπορεί να μεταμορφώσει την οποιαδήποτε ιστοσελίδα από την πιο μικρή όπως ένα blog μέχρι και την πιο μεγάλη εμπορική όπως ένα ηλεκτρονικό κατάστημα eshop.

Ωστόσο, παρά το γεγονός ότι διαθέτει πολλά πλεονεκτήματα αξίζει να αναφερθούν και ορισμένα μειονεκτήματα. Συγκρίνοντας αυτό το σύστημα με το σύστημα διαχείρισης περιεχομένου WordPress θα πρέπει να πούμε ότι δεν συμπεριλαμβάνεται το comenting system το οποίο αποτελεί τα σχόλια των επισκεπτών στα άρθρα που δημοσιεύονται καθώς είναι απαραίτητη η προσθήκη ενός plugin $13$ .

### **3.2 ΤΙ ΕΙΝΑΙ ΤΟ JOOMLA**

Το Joomla αποτελεί ένα από τα δημοφιλέστερα συστήματα διαχείρισης περιεχομένου ανοικτού κώδικα το οποίο επιτρέπει να κατασκευάσετε ισχυρές ιστοσελίδες και online εφαρμογές. Χρησιμοποιείται για την ανάρτηση και δημοσίευση περιεχομένου και στον Παγκόσμιο Ιστό αλλά και σε intranets.

Τα χαρακτηριστικά που περιλαμβάνονται σε αυτό το σύστημα αφορούν:

 $\overline{a}$ 

<sup>&</sup>lt;sup>13</sup> <http://joomladay.gr/news/itemlist/tag/joomla>

- v Την εναποθήκευση ή αλλιώς caching των σελίδων μέσα από το οποίο βελτιώνεται η απόδοση.
- v Τις ροές RSS ή αλλιώς RSS feeds.
- v Τις εκτυπώσιμες εκδόσεις των σελίδων.
- v Τα έκτακτα νέα ή αλλιώς news flashes.
- v Τα blogs.
- v Τις ψηφοφορίες.
- v Την αναζήτηση ιστοθέσεων.
- v Την υποστήριξη πολλών γλωσσών.

Επίσης, αξίζει να αναφερθεί ότι είναι βασισμένο σε γλώσσα PHP και υποστηρίζει την βάση δεδομένων MySQL.

Τα κομμάτια που περιλαμβάνονται σε αυτό το πακέτο είναι ποικίλα και έχουν τον κατάλληλο σχεδιασμό ώστε να πραγματοποιείται με εύκολο τρόπο η μορφοποίηση τους στην οποία εμπεριέχονται οι επεκτάσεις και οι ενσωματώσεις τους. Χαρακτηριστικό παράδειγμα που αναφέρεται στις επεκτάσεις αποτελούν τα «Plugins» τα οποία ήταν γνωστά με την προηγούμενη ονομασία τους «Mambots». Με τον όρο αυτό εννοούμε τις επεκτάσεις που πραγματοποιούνται στο background του συγκεκριμένου συστήματος επεκτείνοντας και βελτιώνοντας τις δυνατότητες λειτουργίας του. Οι επεκτάσεις που διατίθεται στην αγορά είναι πάνω από 3000.

Τα «Συστατικά» ή αλλιώς «Components» είναι άλλος ένας όρος που συναντάμε στο σύστημα αυτό ο οποίος αναφέρεται στην εκτέλεση

Όσον αφορά τον αριθμό των επεκτάσεων, μέχρι στιγμής υπάρχουν περισσότερες στο πακέτο Joomla της έκδοσης 1.0 σε σχέση με το πακέτο Joomla της έκδοσης 1.5. Σε αυτό το σημείο θα πρέπει να αναφερθεί ότι στην δεύτερη έκδοση παρατηρείται μεγάλη αύξηση των επεκτάσεων συνεχώς. Χαρακτηριστικό είναι επίσης και το γεγονός ότι αρκετές επεκτάσεις της έκδοσης 1.0 εφαρμόζονται και στην έκδοση 1.5.

Μέσα από αυτό το σύστημα οι διαχειριστές μπορούν να διαμορφώνουν τις σελίδες αυτού του συστήματος μέσα από ορισμένες παραμέτρους που ονομάζονται «global configuration parameters» και οι οποίες χρησιμοποιούνται σε όλα τα άρθρα. Ένα απλό παράδειγμα χρήσης αυτού είναι η επιλογή που εμφανίζεται στο κάθε άρθρο για το αν θα παρουσιάζεται αυτόματα ο συντάκτης του άρθρου ή όχι.

Οι κοινότητες που υποστηρίζουν αυτό το σύστημα είναι μια επίσημη και οι υπόλοιπες είναι ανεπίσημες. Όσον αφορά την επίσημη, αξιοσημείωτο είναι ότι μέχρι το 2008 υπήρχαν εγγεγραμμένα μέλη πάνω από 200.000 και τα posts ξεπερνούσαν το 1 εκατομμύριο σε περισσότερες από 30 γλώσσες.

Όσον αφορά τις ανεπίσημες κοινότητες, δημιουργούνται επεκτάσεις και πρότυπα από ανεπίσημους δημιουργούς οι οποίοι τα προωθούν στην αγορά και προσφέρουν υπηρεσίες που αφορούν την υποστήριξη και τη διαμόρφωση. Τα πρότυπα που κατασκευάζονται παρουσιάζονται συνήθως σε αρχείο μορφής zip, η εγκατάσταση του οποίου πραγματοποιείται μέσω του installer του συγκεκριμένου συστήματος.

Τα μειονεκτήματα του πακέτου Joomla αφορούν:

- v Προβλήματα ασφαλείας. Πιο συγκεκριμένα, η εταιρεία Secunia ανέφερε τέτοιου είδους προβλήματα από τη στιγμή που το εγκατέστησε.
- v Στην τελευταία έκδοση του πακέτου δεν διατίθεται έλεγχος πρόσβασης χρηστών.
- v Δεν έχει τη δυνατότητα ο χρήστης χρησιμοποιώντας τις διευθύνσεις URL να ονομάσει «μονοπάτια» ή αλλιώς paths όπως αυτός έχει επιλέξει.

Ένα από τα χαρακτηριστικά που είναι ενσωματωμένα στο συγκεκριμένο σύστημα με την ονομασία τομέας-κατηγορία ή αλλιώς section-category φαίνεται να είναι πολύπλοκο στη χρήση του καθώς δεν είναι ιεραρχημένο σωστά παρουσιάζοντας μια μεγάλη λίστα από έγγραφα. <sup>14</sup>

## **3.3 ΔΗΜΙΟΥΡΓΙΑ ΙΣΤΟΤΟΠΟΥ ΜΕ ΤΟ JOOMLA! CMS**

Απαραίτητες προϋποθέσεις για να ξεκινήσετε τη δημιουργία ενός ιστοτόπου με το Joomla! CMS είναι :

να διαθέτετε λογαριασμό σε κάποια εταιρεία φιλοξενίας ιστοσελίδων που υποστηρίζει τη γλώσσα προγραμματισμού **PHP** και το σύστημα διαχείρισης σχεσιακών βάσεων δεδομένων **MySQL**.

Βοηθάει στην ευκολότερη διαχείριση του ιστοτόπου σας αν το σύστημα όπου φιλοξενείστε βασίζεται στο λειτουργικό σύστημα **Linux**, υποστηρίζεται από τον

l

<sup>&</sup>lt;sup>14</sup> [http://www.webmasterslife.gr/joomla-cms/55-%CE%A4%CE%B9-](http://www.webmasterslife.gr/joomla-cms/55-%CE%A4%CE%B9)

<sup>%</sup>CE%B5%CE%AF%CE%BD%CE%B1%CE%B9-%CF%84%CE%BF-joomla.html

HTTP Server **Apache** και διαθέτει τον πίνακα ελέγχου **cPanel** και την εφαρμογή **phpMyAdmin**. Οι φωτογραφίες και τα παραδείγματα που ακολουθούν θεωρούν πως έχετε όλα τα παραπάνω και, φυσικά, βασικές γνώσεις χρήσης υπολογιστή.

Φυσικά, είναι χρήσιμο να διαθέτετε και δική σας διεύθυνση στο διαδίκτυο (π.χ. [www.mysite.gr\).](http://www.mysite.gr)) Μπορείτε να κατοχυρώσετε μια ονομασία που να χρησιμοποιείτε αποκλειστικά και μόνον εσείς επικοινωνώντας με κάποιον από τους καταχωρητές που θα βρείτε στη διεύθυνση www.gr και κάνοντας κλικ στο σύνδεσμο «Κατάλογο των καταχωρητών».

## **3.3.1 ΕΓΚΑΤΑΣΤΑΣΗ ΛΟΓΙΣΜΙΚΟΥ XAMPP**

Το XAMPP είναι ένα ελεύθερο λογισμικό το οποίο περιέχει ένα εξυπηρετητή ιστοσελίδων το οποίο μπορεί να εξυπηρετεί και δυναμικές ιστοσελίδες τεχνολογίας PHP/MySQL. Είναι ανεξάρτητο πλατφόρμας και τρέχει σε Microsoft Windows,Linux, Solaris, and Mac OS X και χρησιμοποιείται ως πλατφόρμα για την σχεδίαση και ανάπτυξη ιστοσελίδων με την τεχνολογίες όπως PHP, JSP και Servle

Η λήψη του λογισμικού μπορεί να γίνει δωρεάν από την ιστοσελίδα: *<https://www.apachefriends.org>*

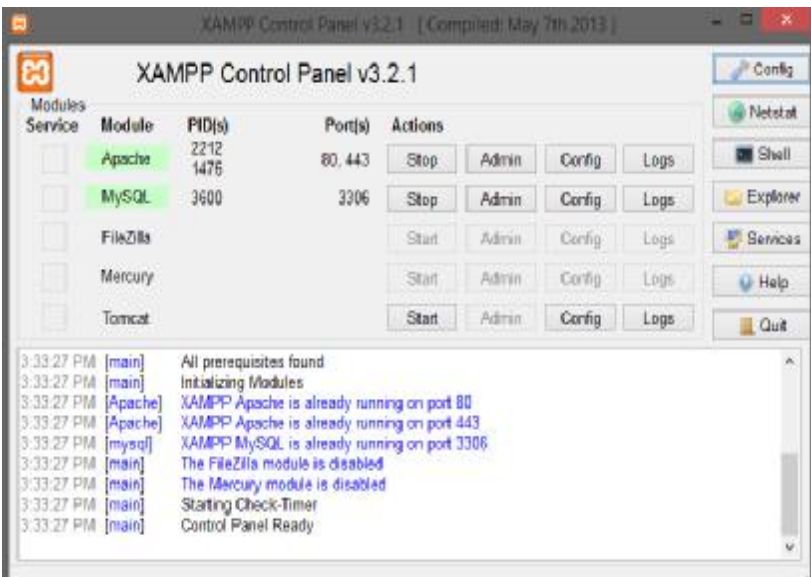

# **3.3.2 ΕΓΚΑΤΑΣΤΑΣΗ JOOMLA ΛΗΨΗ ΤΟΥ JOOMLA**

Η λήψη του Joomla γίνεται από την ιστοσελίδα, όπου και να πρέπει να κατεβάσει την τελευταία έκδοση του πακέτου.

#### <http://www.joomla.org/download.html>

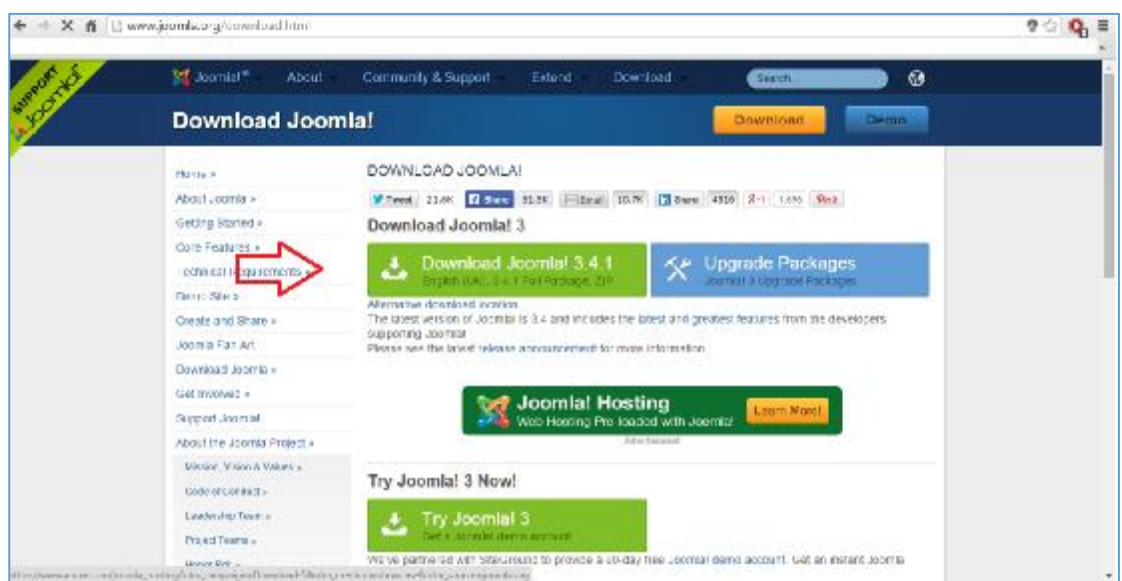

**Εικόνα 9 :Λήψη πακέτου Joomla** 

Εφόσον γίνει η λήψη του αρχείου, γίνεται η μεταφορά του στον φάκελο xampp/htdocs/joomla

Στη συνέχεια ανοίγοντας ένα φυλλομετρητή (browser) γίνεται πληκτρολόγηση της URL διεύθυνσης localhost/joomla, όπου ξεκινάει η εγκατάσταση του Joomla.

Στην πρώτη καρτέλα που εμφανίζεται γίνονται οι βασικές ρυθμίσεις της εγκατάστασης. Συγκεκριμένα , συμπληρώνονται στοιχεία όπως το όνομα της ιστοσελίδας , το όνομα του χρήστη και ο κωδικός του.

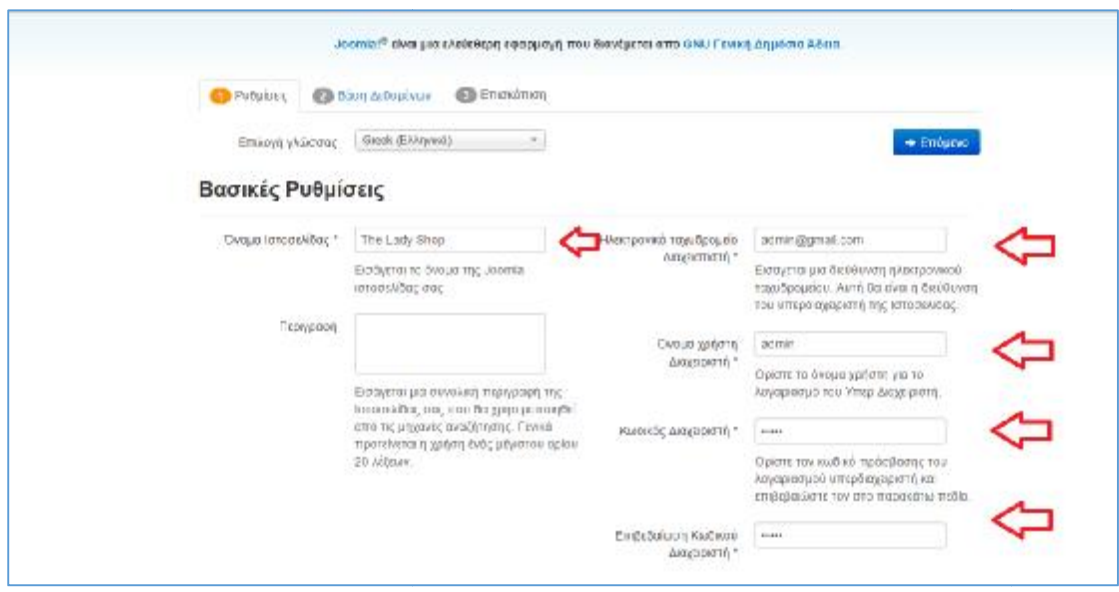

**Εικόνα 10: Εγκατάσταση Εγκατάσταση Joomla (Ρυθμίσεις)** 

Εφόσον συμπληρωθούν τα παραπάνω στοιχεία επιλέγεται η επιλογή «Επόμενο» για Εφόσον συμπληρωθούν τα παραπάνω στοιχεία επιλέγεται η επιλογή «Επόμενο» για<br>να γίνει η μεταφορά στην επόμενη καρτέλα «Βάση Δεδομένων». Στην καρτέλα αυτή θα πρέπει να συμπληρωθεί το όνομα της βάσης δεδομένων όπου θα αποθηκευτούν όλα τα δεδομένα της ιστοσελίδας.

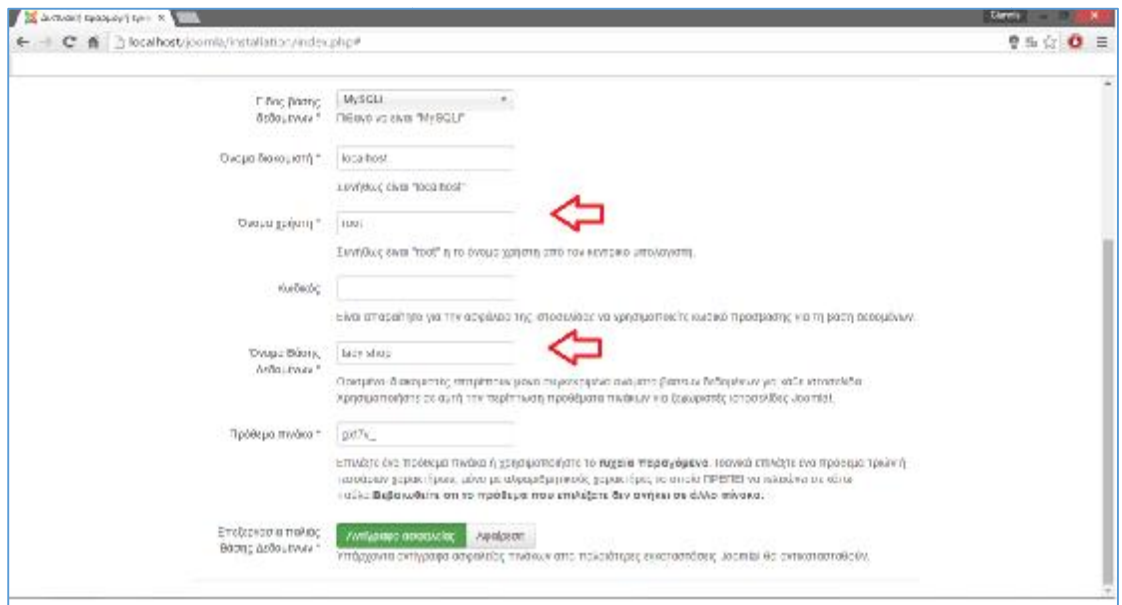

**Εικόνα 11: Εγκατάσταση Joomla ( Βάση Δεδομένων)** 

\*Η Βάση δεδομένων δημιουργείται ακολουθώντας τα παρακάτω βήματα: βήματα

## *ΠΛΗΚΤΡΟΛΟΓΗΣΗ ΤΗΣ ΔΙΕΥΘΥΝΣΗΣ URL URL*http://localhost/phpmyadmin/ http://localhost/phpmyadmin/

*ΕΠΙΛΟΓΗ ΔΗΜΙΟΥΡΓΙΑΣ ΝΕΑΣ ΒΑΣΗΣ ΔΕΔΟΜΕΝΩΝ «LADY SHOP» ΒΑΣΗΣ*

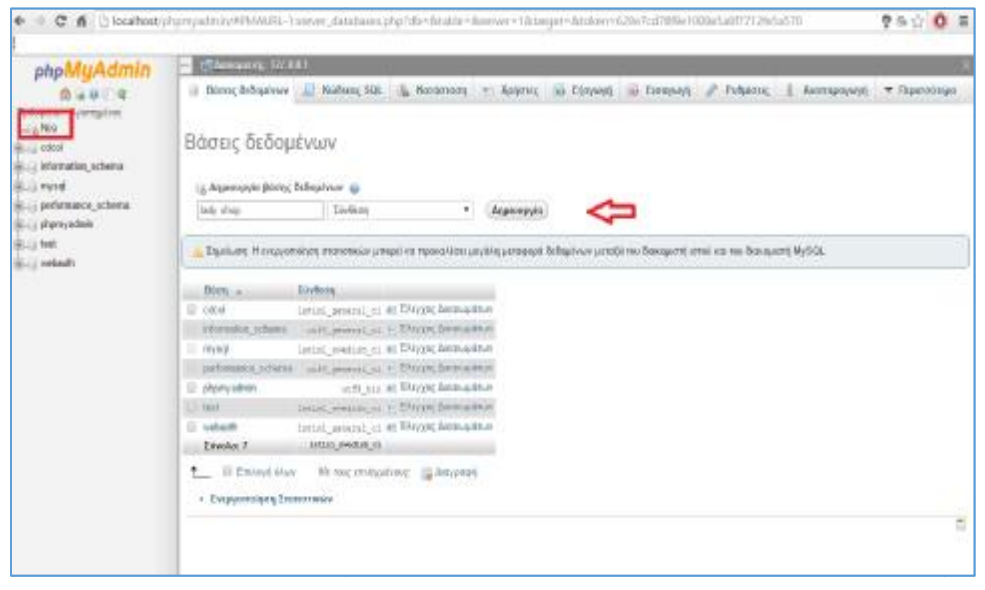

#### **Εικόνα 12: : Δημιουργία Βάσης Δεδομένων.**

Εφόσον συμπληρωθούν και τα στοιχεία στην καρτέλα «Βάση Δεδομένων» γίνεται Εφόσον συμπληρωθούν και τα στοιχεία στην καρτέλα «Βάση Δεδομένων» γίνεται<br>κλικ στην επιλογή «Επόμενο» ώστε να γίνει η μεταφορά στην τρίτη και τελευταία καρτέλα «Επισκόπηση»

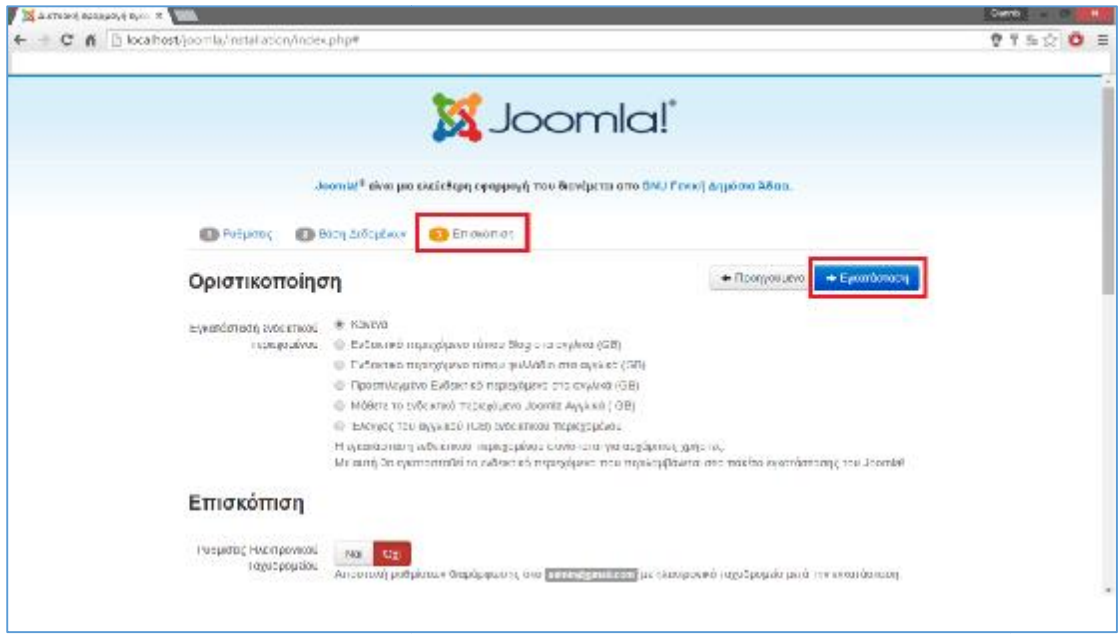

**Εικόνα 13: Εγκατάσταση Joomla (Επισκόπηση)** 

Στην καρτέλα αυτή γίνεται επισκόπησή όλων των στοιχείων που συμπληρώθηκαν στις δύο προηγούμενες καρτέλας και κάνοντας κλικ στην επιλογή «Εγκατάσταση» ξεκινάει η εγκατάσταση του Joomla όπως φαίνεται και στην παρακάτω εικόνα.

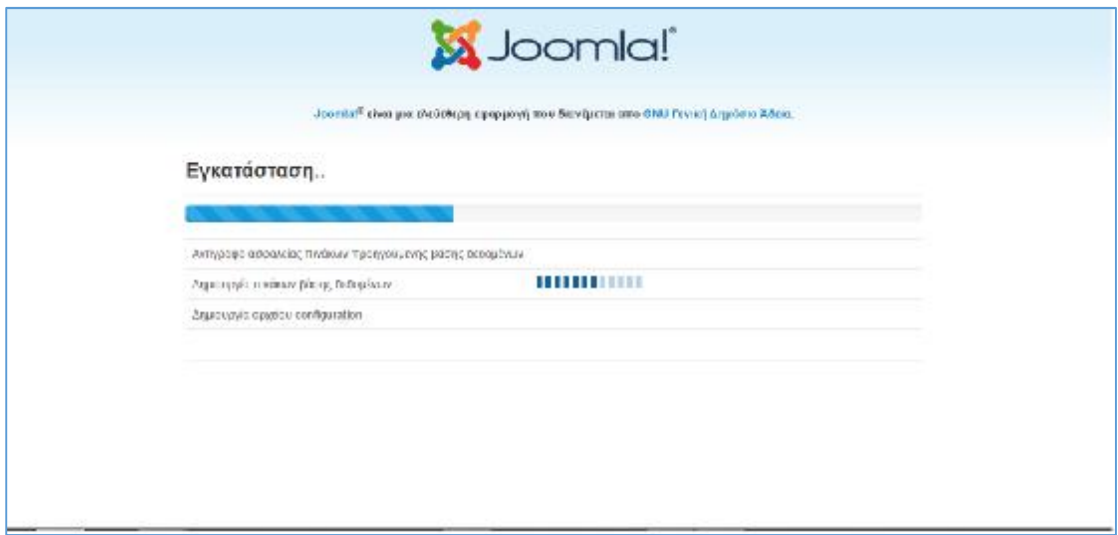

### **Εικόνα 14: Πρόοδος Εγκατάστασης**

Στην παρακάτω εικόνα εμφανίζεται η ολοκλήρωση της διαδικασίας της εγκατάσταση, όπου απομένει η διαγραφή του φακέλου Installation από τον φάκελο Joomla.

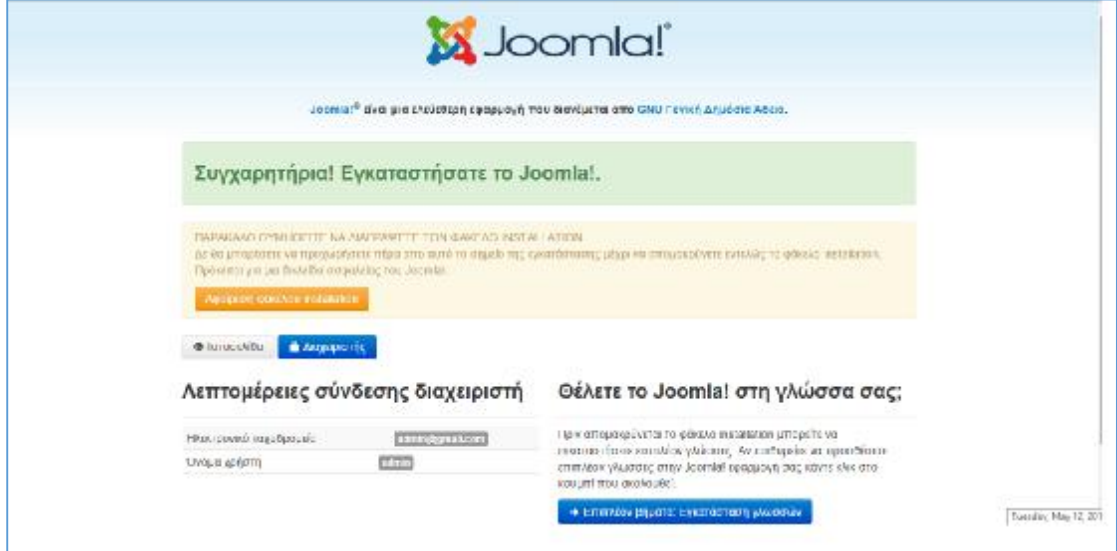

**Εικόνα 15: Ολοκλήρωση Εγκατάστασης**

# **ΚΕΦΑΛΑΙΟ 4 : ΔΗΜΙΟΥΡΓΙΑ ΗΛΕΚΤΡΟΝΙΚΟΥ ΔΗΜΙΟΥΡΓΙΑ ΚΑΤΑΣΤΗΜΑΤΟΣ "THE THE LADY SHOP"**

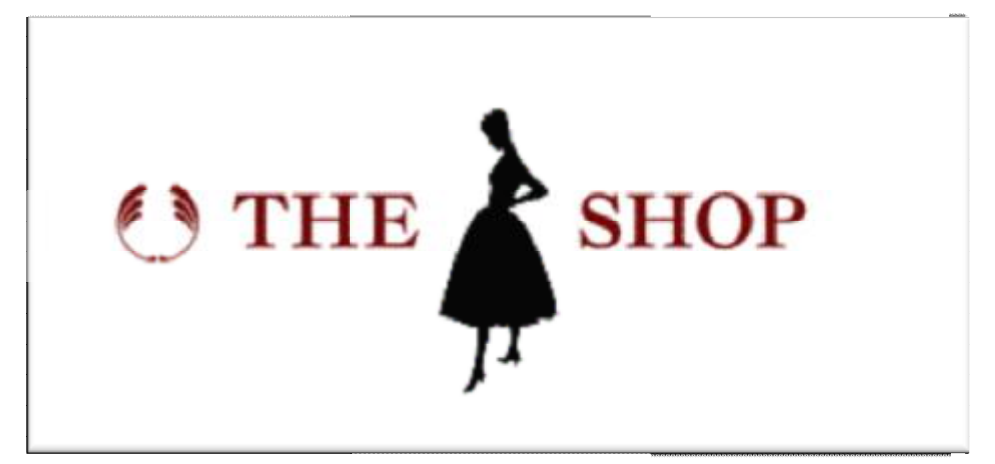

## **4.1 ΒΗΜΑΤΑ ΔΗΜΙΟΥΡΓΙΑ ΗΛΕΚΤΡΟΝΙΚΟΥ ΔΗΜΙΟΥΡΓΙΑΚΑΤΑΣΤΗΜΑΤΟΣ**

Εφόσον έχει ολοκληρωθεί η εγκατάσταση πρέπει να τεθεί σε λειτουργία ο Server Εφόσον έχει ολοκληρωθεί η εγκατάσταση πρέπει να τεθεί σε λειτουργία ο Server<br>Apache καθώς επίσης και η βάση δεδομένων MySQL, από τον πίνακα του ΧΑΜΡΡ Control.

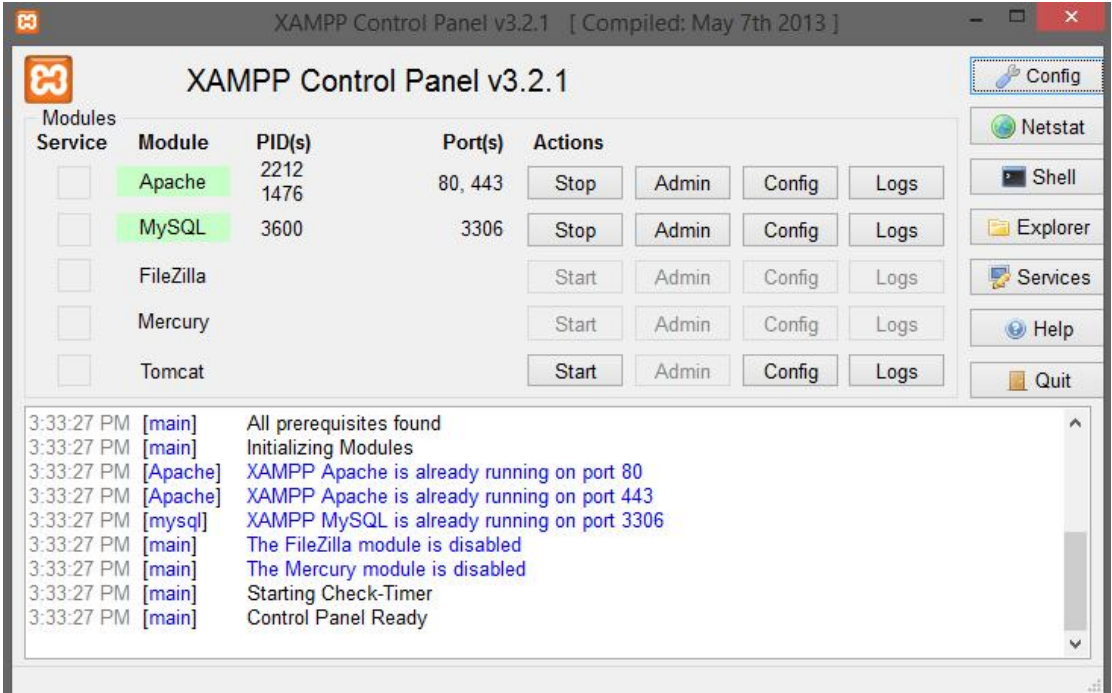

**Εικόνα 16: XAMPP Control** 

Στη συνέχεια στον φυλλομετρητή (Mozilla Firefox , Google Chrome ή Internet Explorer κλπ.) γίνεται η πληκτρολόγηση της URL διεύθυνσης http://localhost/joomla/administrator ώστε να γίνει διαχείριση του ηλεκτρονικού καταστήματος .

### **Back-end**

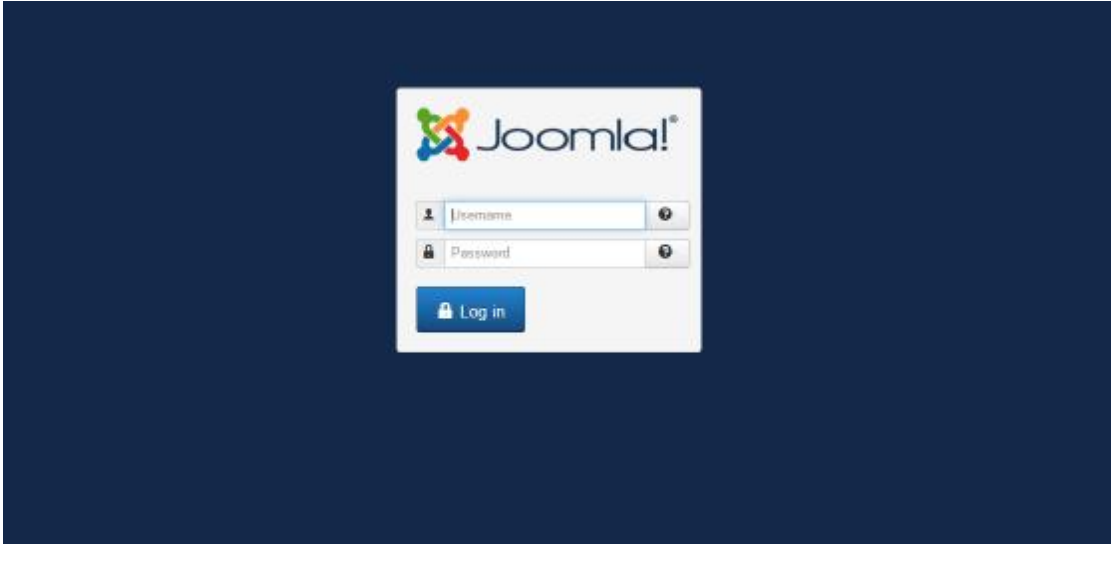

**Εικόνα 17: Εισαγωγή στοιχείων Back End** 

Στην συνέχεια πληκτρολογείτε το **User Name(***admin*) το **Password (***admin***)** και η επιλογή **Log in** για τη μεταφορά στο κεντρικό menu διαχείρισης.

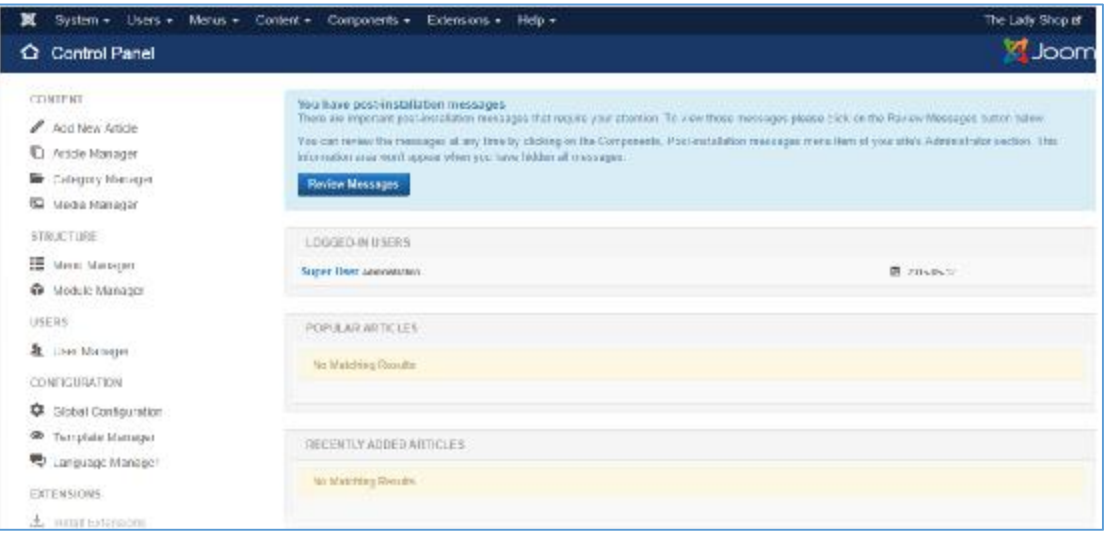

**Εικόνα 18: Πίνακας Ελέγχου Back End** 

Για την εμφάνιση του **Front-en**d δηλαδή πως παρουσιάζεται το ηλεκτρονικό κατάστημα στους επισκέπτες-πελάτες,γίνεται η πληκτρολόγηση στον φυλλομετρητή της διεύθυνσης http://localhost/joomla

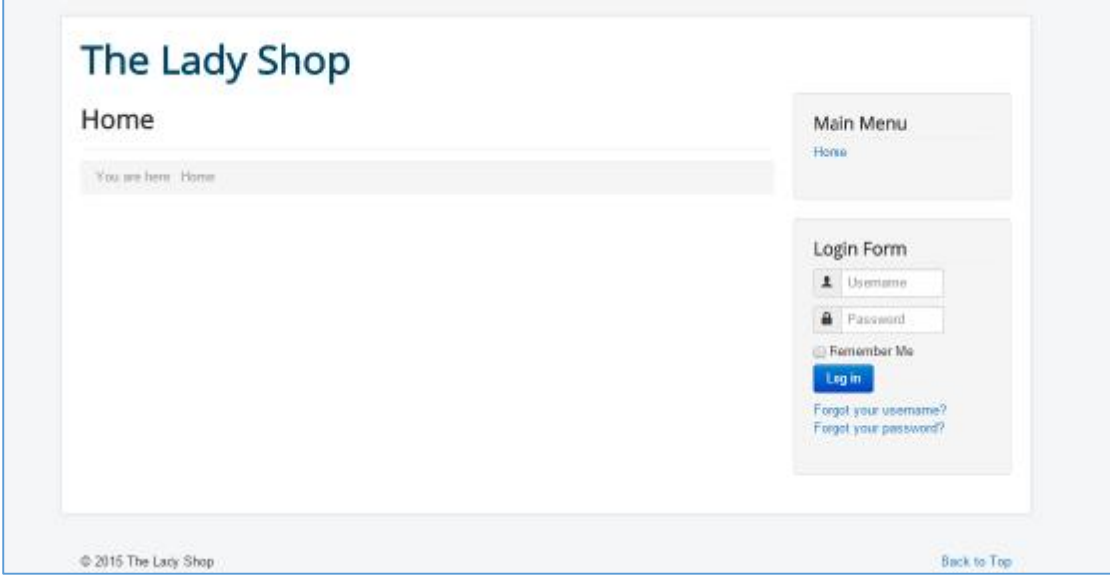

**Εικόνα 19: Αρχική Σελίδα Front End** 

## **Back-end**

## **4.2 ΕΓΚΑΤΑΣΤΑΘΕΙ ΓΛΩΣΣΑ**

Για την αντικατάσταση της προκαθορισμένης αγγλικής γλώσσας με κάποια άλλη που προτιμάει ο χρήστης ακολουθούνται τα παρακάτω βήματα.

Από τον πίνακα ελέγχου επιλέγεται η επιλογή *LanguageManager*

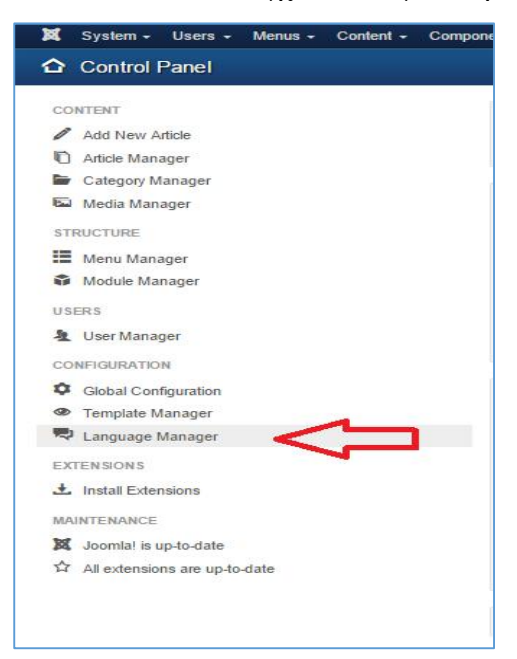

Στη συνέχεια στην επόμενη καρτέλα *InstallLanguage*.Στη περίπτωση αυτή επιλέγεται η ελληνική γλωσσά και τέλος *Install*

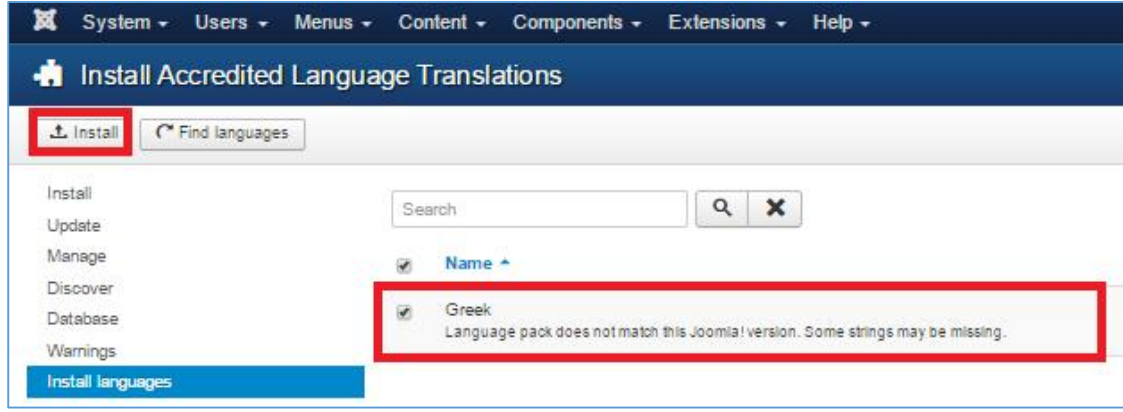

Εφόσον έχει εγκατασταθεί με επιτυχία η γλώσσα που έχει επιλέξει ο χρήστης, θα πρέπει να οριστεί στην επόμενη καρτέλα κάνοντας κλικ στο εικονίδιο με τον αστερίσκο, όπως φαίνεται στην παρακάτω εικόνα.

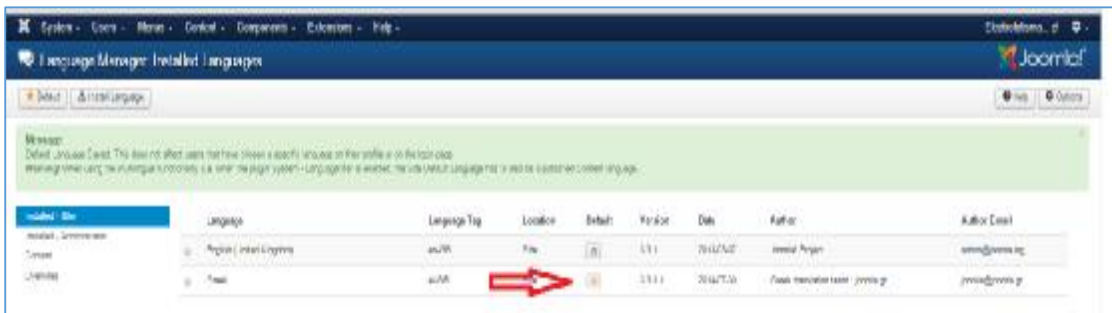

## **Εικόνα 20: Προσθήκη Αγγλικής Γλώσσας**

## **4.3 ΔΗΜΙΟΥΡΓΙΑ ΜΕΝΟΥ.**

Για να δημιουργηθεί το μενού του καταστήματος ακολουθούνται τα παρακάτω βήματα:

Μενού -> Main Menu

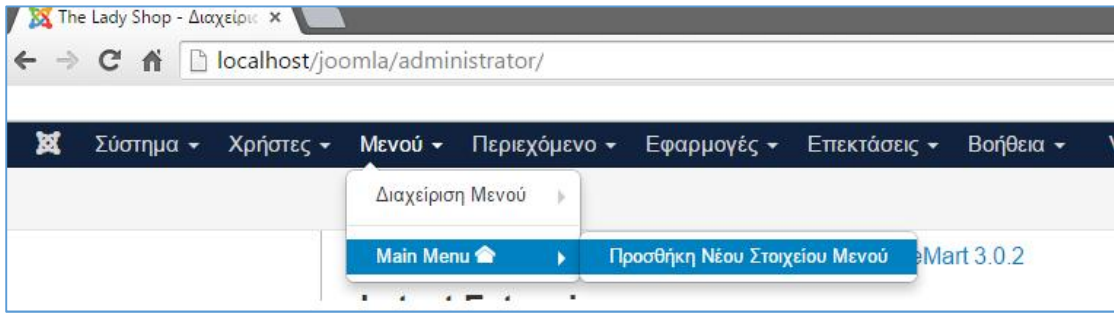

Στη συνέχεια επιλέγεται «Νέο» όπου δημιουργειται ένα νέο στοιχείο στο μενού.

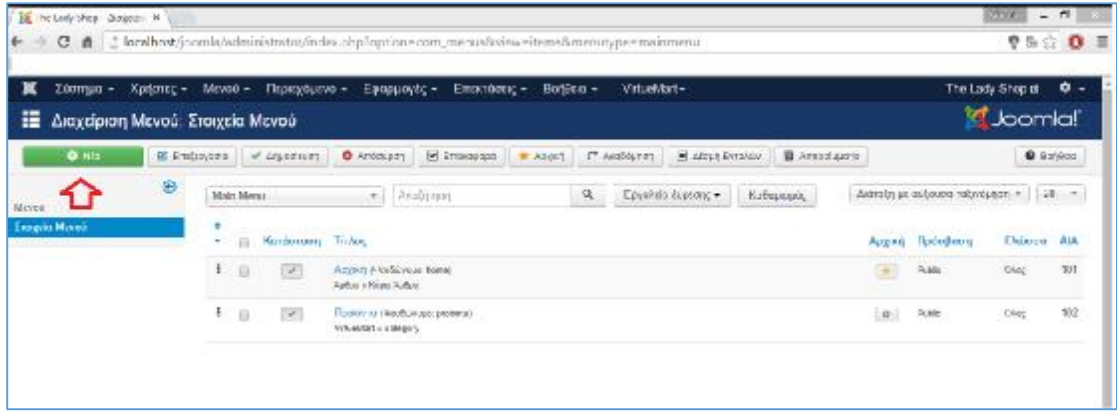

**Εικόνα 21: Δημιουργία νέου Στοιχείου Μενού** 

Στην επόμενη καρτέλα που εμφανίζεται δίνεται ο τίτλος του νέου στοιχείου, στην προκείμενη περίπτωση «Αρχική», καθορίζεται το είδος του δηλαδή αν θα είναι κύριο αρθρο κλπ.

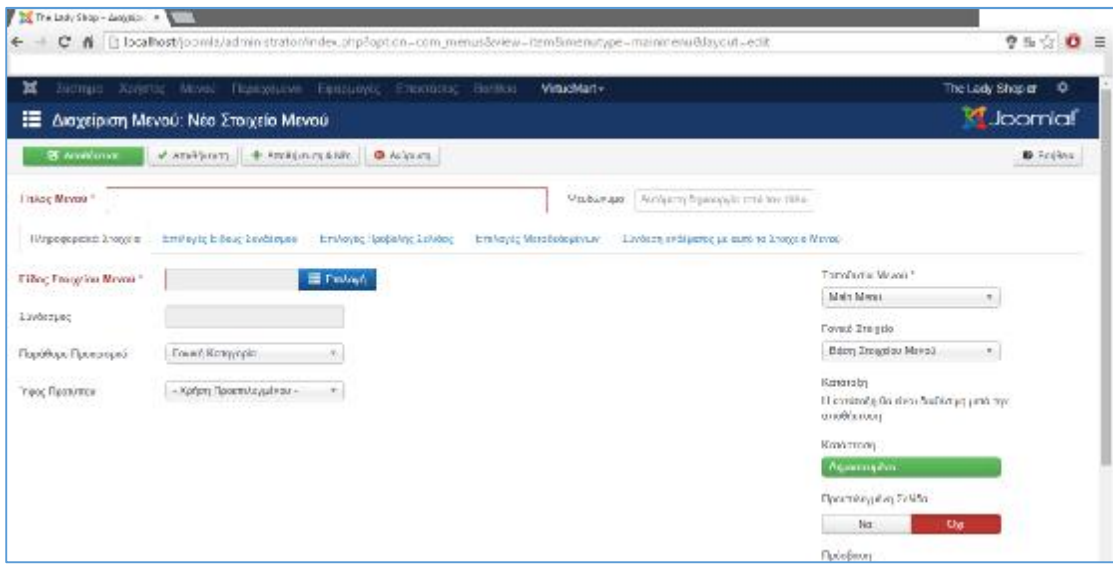

Με την ίδια διαδικασόα δημιουργείται και το στοιχείο «Πρϊόντα» αλλα με μόνη διαφορά οτί το είδος στοιχείου μενού θα είναι VIrtueMart και συγκεριμένα «Category Layout» ώστε να εμφανίζνοται οι κατηγορίες των προϊόντων.

Στην ίδια καρτέλα υπάρχει δυνατότητα επιλογής βαθμού για την κατηγορία που δημιουργείται. Συγκεκριμένα η κατηγορία μπορεί να είναι μητρική και να περιλαμβάνει άλλες κατηγορίες ή να είναι υποκατηγορία.

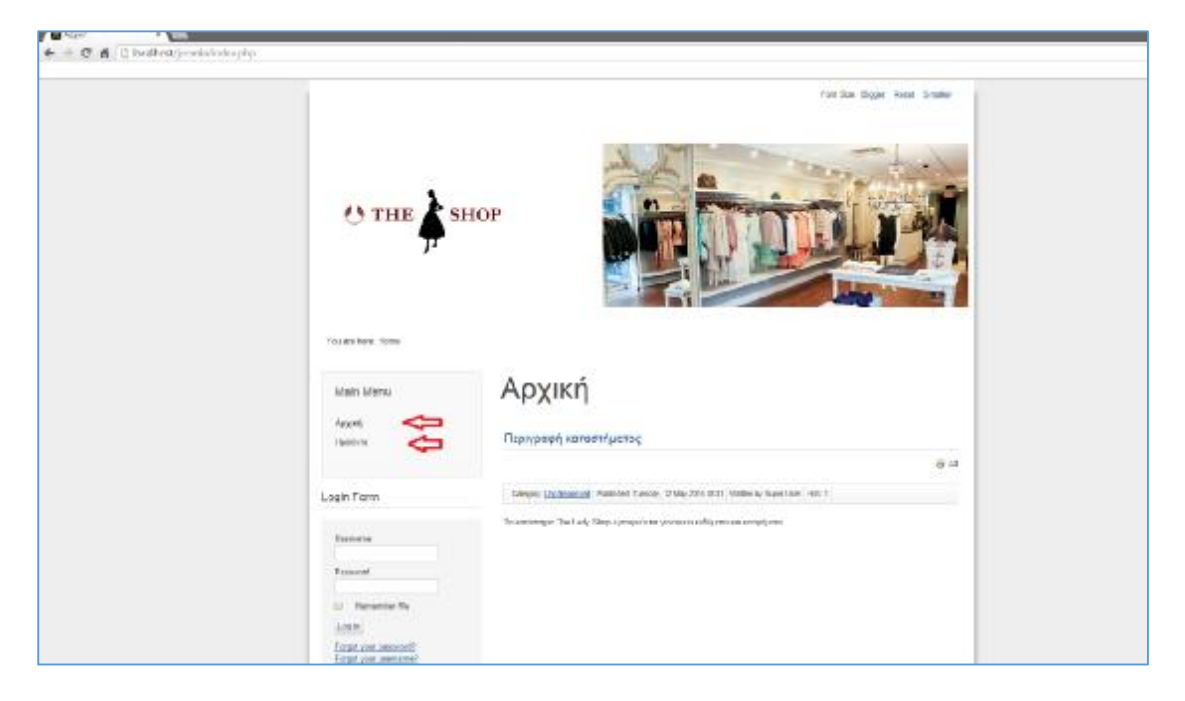

## **Εικόνα 22: Εμφάνιση νέου Στοιχείου Μενού**

## **4.4 ΕΓΚΑΤΑΣΤΑΣΗ VIRTUEMART ΓΙΑ ΑΓΟΡΑΠΩΛΗΣΙΕΣ.**

Για να γίνει δυνατή η δημιουργία αγοραπωλησιών στο κατάστημα , θα πρέπει να γίνει προσθήκη της επέκτασης VirtueMart.

Η λήψη της συγκεκριμένης προσθήκες θα γίνει από την ιστοσελίδα <http://www.virtuemart.net/downloads>

Επιπλέον θα πρέπει να γίνει και η λήψη του πακέτου που θα περιλαμβάνει την Ελληνική Γλώσσα.

| <b>VIRTUEMART</b>                                                                                                    | <b>NEWS</b>                                                                                                    | <b>FEATURES</b>              | <b>COMMUNITY</b>                                                                   | PARTNERS | DOWNLOAD                                                                       | <b>EXTENSIONS</b>                                                                                |  |  |
|----------------------------------------------------------------------------------------------------|----------------------------------------------------------------------------------------------------|------------------------------|------------------------------------------------------------------------------------|----------|--------------------------------------------------------------------------------|--------------------------------------------------------------------------------------------------|--|--|
|                                                                                                    |                                                                                                    |                              |                                                                                    |          |                                                                                |                                                                                                  |  |  |
|                                                                                                    |                                                                                                    |                              | SEARCH.                                                                            |          |                                                                                |                                                                                                  |  |  |
|                                                                                                    |                                                                                                    |                              |                                                                                    |          |                                                                                |                                                                                                  |  |  |
|                                                                                                    |                                                                                                    |                              |                                                                                    |          |                                                                                |                                                                                                  |  |  |
| <b><i>VIRTUEMART</i></b>                                                                                                    | $\odot$                                                                                                    | Home > Download              |                                                                                    |          |                                                                                |                                                                                                  |  |  |
| NEWS:                                                                                                    | $\odot$                                                                                                    |                              |                                                                                    |          | <b>DOWNLOAD VIRTUEMART NOW!</b>                                                |                                                                                                  |  |  |
| ⊙<br><b>FEATURES</b><br>VirtueMart is a powerful free ecommerce component for JoomlaND. Easy to use for beginners and experts. It offers |                                                                                                    |                              |                                                                                    |          |                                                                                |                                                                                                  |  |  |
| <b>COMMUNITY</b>                                                                                                    | ⊙                                                                                                    |                              | thousands of built in features to quickly install your professional store.         |          |                                                                                |                                                                                                  |  |  |
| <b>PARTNERS</b>                                                                                                    | VirtueMart 3 is the latest stable version available. It is compatible with Journila! 2.5 and Journia! 3.3.<br>$\odot$ |                              |                                                                                    |          |                                                                                |                                                                                                  |  |  |
| <b>DOWNLOAD</b>                                                                                                    |                                                                                                    |                              |                                                                                    |          |                                                                                | VIRTUEMART IS AN OPEN SOURCE PROJECT, AND IS FREE FOR DOWNLOAD                                   |  |  |
| <b>EXTENSIONS</b>                                                                                                    |                                                                                                    |                              |                                                                                    |          | DOWNLOAD VMS NOW                                                               |                                                                                                  |  |  |
|                                                                                                    |                                                                                                    |                              |                                                                                    |          | VirtueMart 3 component (core and AIO)                                          |                                                                                                  |  |  |
|                                                                                                    |                                                                                                    |                              |                                                                                    |          | DOWNLOAD NOW<br>Full installer includes Joomia 2.5 with VirtueMart 3 installed |                                                                                                  |  |  |
|                                                                                                    |                                                                                                    |                              |                                                                                    |          |                                                                                |                                                                                                  |  |  |
|                                                                                                    |                                                                                                    |                              |                                                                                    |          | Download your language pack                                                    |                                                                                                  |  |  |
|                                                                                                    |                                                                                                    |                              |                                                                                    |          | Download older versions of VirtueMart (VM2).                                   |                                                                                                  |  |  |
|                                                                                                    |                                                                                                    | <b>HOW TO START</b>          |                                                                                    |          |                                                                                |                                                                                                  |  |  |
|                                                                                                    |                                                                                                    |                              |                                                                                    |          |                                                                                | You are new to Joomla and VirtueMart or you don't have Joomla already installed? we recommend to |  |  |
|                                                                                                    |                                                                                                    | download the Full installer: |                                                                                    |          |                                                                                |                                                                                                  |  |  |
|                                                                                                    |                                                                                                    |                              | 1. Unzip the downloaded archive<br>2. Move the unzipped archive to your web folder |          |                                                                                |                                                                                                  |  |  |
|                                                                                                    |                                                                                                    |                              | 3. Open your browser and enter the URL of you website.                             |          |                                                                                |                                                                                                  |  |  |
|                                                                                                    |                                                                                                    |                              | 4. The installation process starts. Follow the instructions.                       |          |                                                                                |                                                                                                  |  |  |

**Εικόνα 23 23: Λήψη πακέτου VirtueMart** 

Επόμενο βήμα μετά τη λήψη των παραπάνω αρχείων είναι η Μεταφόρτωση και η Επόμενο βήμα μετά τη λήψη των παραπάνω αρχείων είναι η Μεταφόρτωση και η<br>Εγκατάσταση τους στην πλατφόρμα του Joomla.Αυτό γίνεται μέσα από τις επιλογές **Επεκτάσεις -> Διαχείριση Επεκτάσεων. >** 

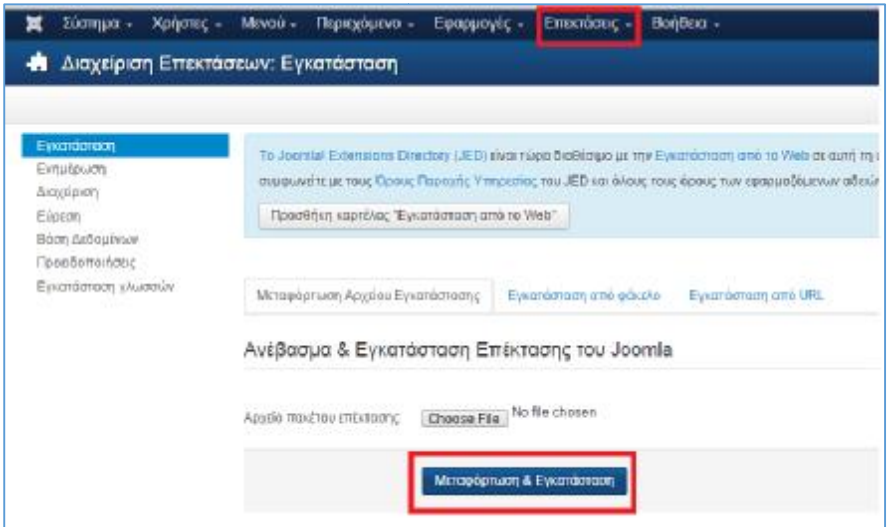

Εφόσον ολοκληρωθεί η μεταφόρτωση και η εγκατάσταση των παραπάνω αρχείων, επιλέγοντας από το μενού **Εφαρμογές** εμφανίζεται η επιλογή VirtueMart η οποία περιλαμβάνει όλες εκείνες της ενέργειες που συσχετίζονται με την αγοραπωλησία των προϊόντων.

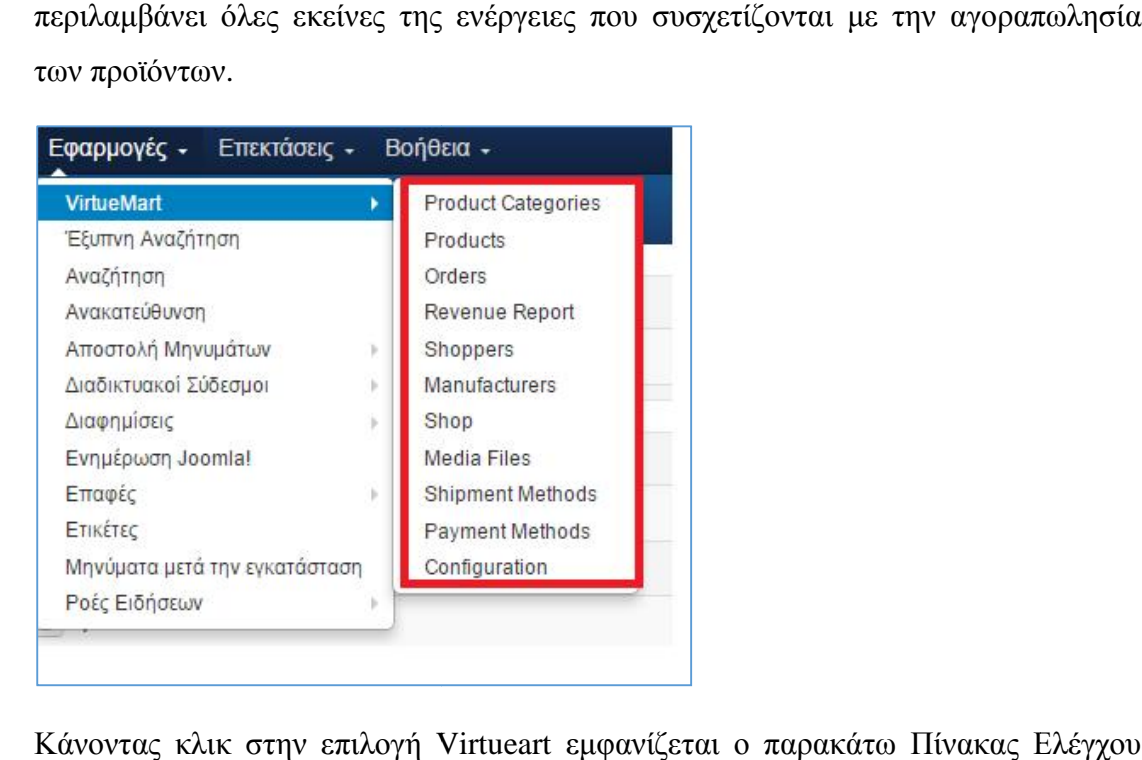

Κάνοντας κλικ στην επιλογή Virtueart εμφανίζεται ο παρακάτω Πίνακας όπου συμπεριλαμβάνονται δύο σημαντικές λειτουργίες όπως η δημιουργία κατηγοριών και προϊόντων.

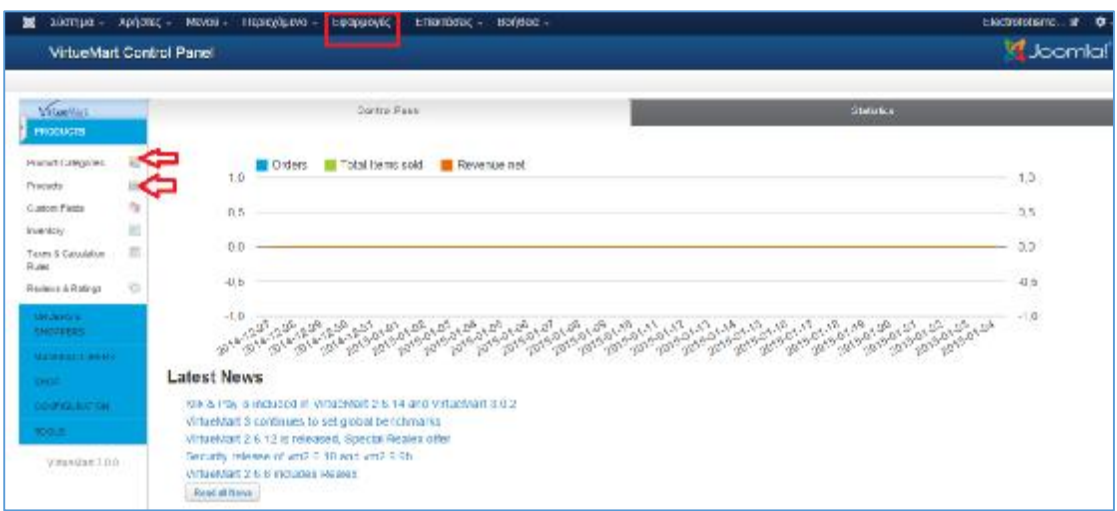

## **Εικόνα 24: Διαχείριση VirtueMart**

### **Δημιουργία Κατηγοριών και Προϊόντων στο VirtueMart. Προϊόντων**

Αρχικά θα πρέπει να δημιουργηθούν οι κατηγορίες του ηλεκτρονικού καταστήματος<br>μέσα από την παρακάτω διαδικασία: μέσα από την παρακάτω διαδικασία:

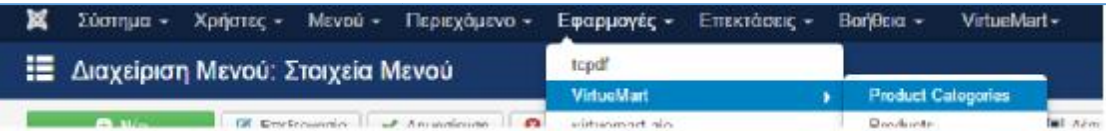

Eφαρμογές -> VirtueMart -> Product Categories.

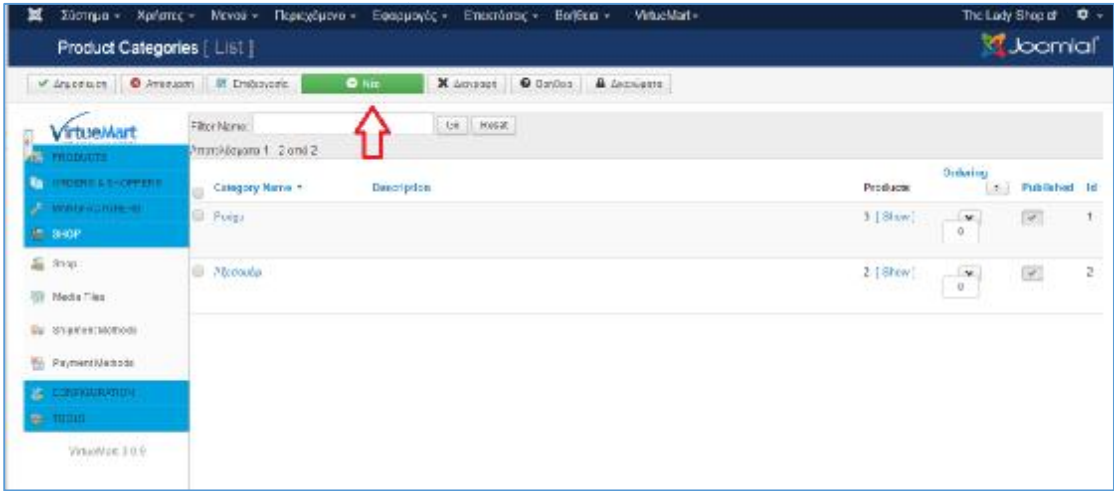

### **Εικόνα 25 Δημιουργία κατηγορίας προϊόντων κατηγορίας**

Επιλέγοντας «Νέο» εμφανίζεται η παρακάτω καρτέλα όπου δίνεται ονομασία κατηγορίας, περιγραφή,επιλογή δημοσίευσης και προσθήκη εικόνας.

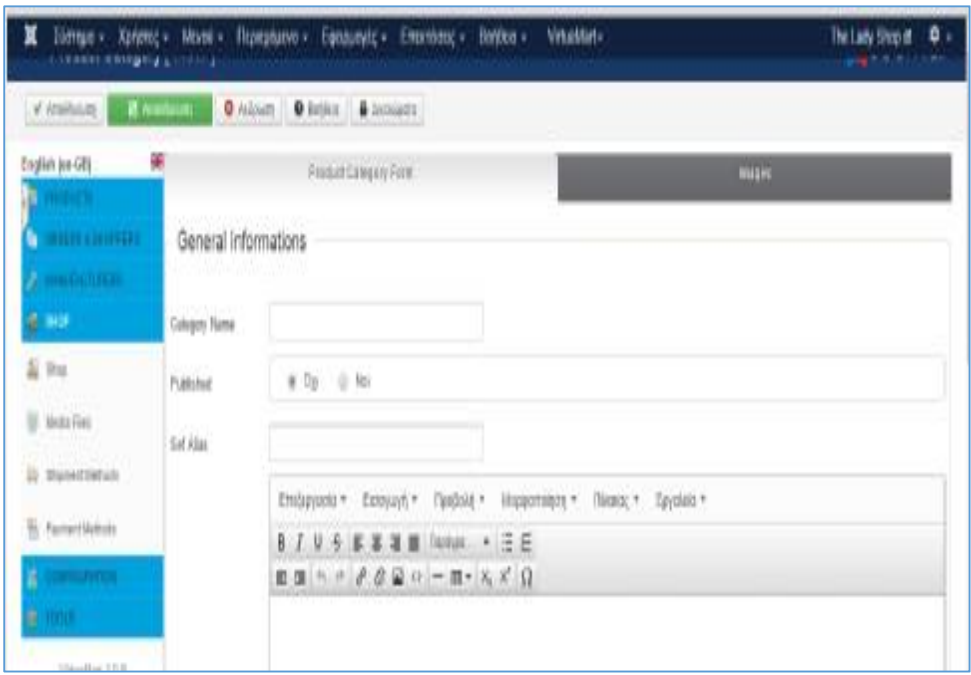

### **Εικόνα 26: Προσθήκη πληροφοριών κατηγορίας**

Στην ίδια καρτέλα υπάρχει δυνατότητα επιλογής βαθμού για την κατηγορία που δημιουργείται. Συγκεκριμένα η κατηγορία μπορεί να είναι μητρική και να περιλαμβάνει άλλες κατηγορίες ή να είναι υποκατηγορία.

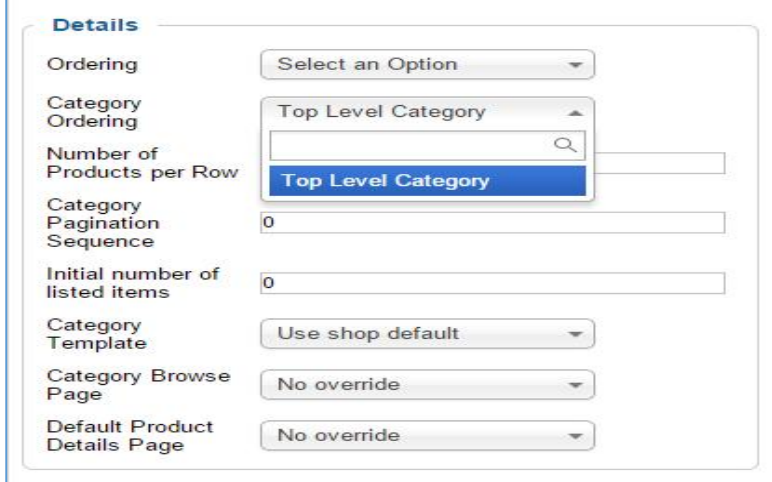

Με τη διαδικασία αυτή γίνεται η δημιουργία των κατηγοριών «Ρούχα» και «Αξεσουάρ»

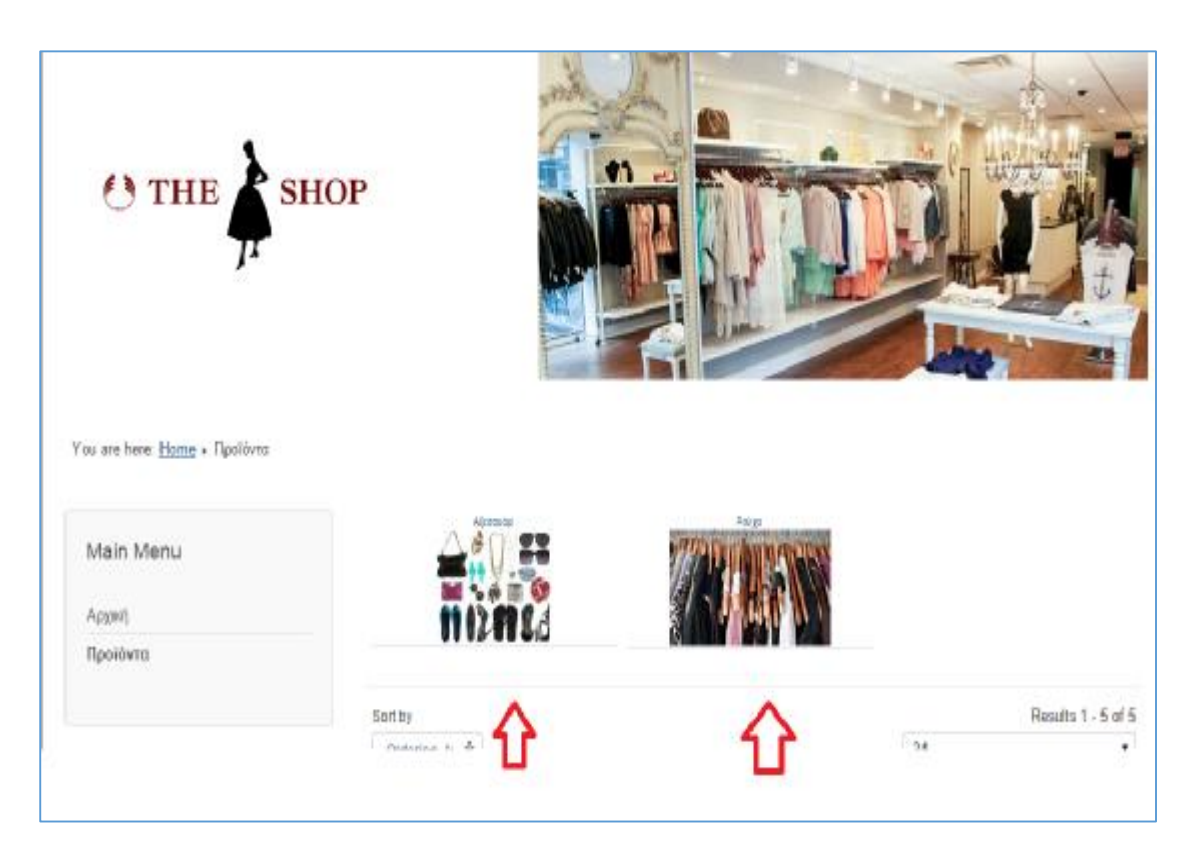

## Εικόνα 27: Εμφάνιση κατηγοριών

## **4.4 ΔΗΜΙΟΥΡΓΙΑ ΠΡΟΪΟΝΤΩΝ**

Για τη δημιουργία των προϊόντων ακολουθείται η παρακάτω διαδικασία:

Εφαρμογές -> VirtueMart -> Products

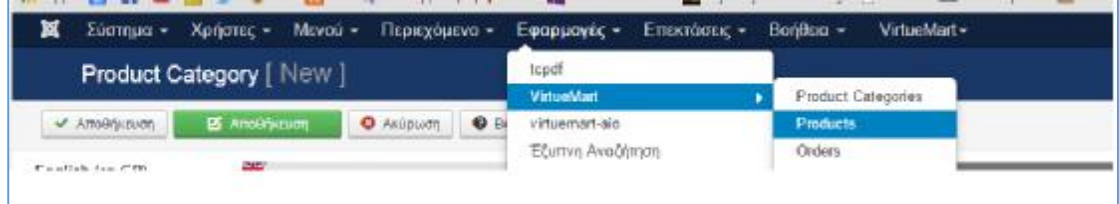

Στην παρακάτω καρτέλα που εμφανίζεται γίνετια επιλογή «Νέο» για δημιουργία νέου προϊόντος.

| <b>O</b> fait smooth<br>comporan                            | <b>D B.B. separate</b><br>спервограммар | <b>O</b> Chattriog of                       |                     |                                           |     |                                  | <b>O</b> ATSOUGH                               | E emospoorio                               | 0 <sub>10<sub>10</sub></sub> |        | <b>X</b> a worse             |                       |
|-------------------------------------------------------------|-----------------------------------------|---------------------------------------------|---------------------|-------------------------------------------|-----|----------------------------------|------------------------------------------------|--------------------------------------------|------------------------------|--------|------------------------------|-----------------------|
| O Dorden A Auctioners                                       |                                         |                                             |                     |                                           |     |                                  |                                                |                                            |                              |        |                              |                       |
| <b>EL PRODUCTIS</b>                                         | belors.                                 | 61                                          | 09/13/15 @ 20 HX500 |                                           |     |                                  |                                                |                                            |                              |        |                              |                       |
| <b>Product Categories</b>                                   | Amonitoyant 1-1 amb 5                   |                                             |                     |                                           |     |                                  |                                                |                                            |                              |        |                              |                       |
| <b>Elli</b> Paybott                                         | <b>START CONTRACT</b><br>Principal Name | <b>SCOUTS</b><br>Product is:<br>Children of | Proclact<br>has.    | 100 - 200 ANGLICA<br>Children? Media File | SKU | <b>Product Product</b><br>Price: | All process productions of<br>Product Category | <b>MARKET ARRA</b><br><b>Menufacturers</b> | Shopper<br>Business          | Cv     | <b>Fortunal</b> Published Id |                       |
| To custom Hinds<br><b>IC frames</b> :                       | <b>El Traujo</b> 1<br>D-ATL             |                                             |                     | <b>CONDE</b>                              |     | JUDE Payo                        |                                                |                                            |                              | ۰      | <b>I</b>                     | $-1$                  |
| Total & Colculated Rules<br>Im Reviews & Ratings            | El delaupo 2                            |                                             |                     | 机工                                        |     | 21.00 € Pallet<br>70000          | SOUTH .                                        |                                            | r                            | ۰      | Ø.                           | $\mathbf{z}$          |
| <b>PERMITTED AND INTERNATIONAL</b><br><b>A WINDSCITCHES</b> | El Doctricho                            |                                             |                     | (1)                                       |     | 2500 d Fallen                    |                                                |                                            | ٠                            | ۰      | 図                            | $\mathcal{L}$         |
| <b>Contract Contract</b><br><b>SECONDENHOLDER</b>           | UL Kohal                                |                                             |                     |                                           |     | 13.00 €<br><b>SIGN</b>           | Alegovie                                       |                                            | $\mathbf{r}$                 | ۰<br>× | (V)                          | $-4.$                 |
| <b>EL 100-2-1</b><br>Simplify) 3.111                        | Teby's                                  |                                             |                     |                                           |     |                                  | 21.00 % / Autovip                              |                                            |                              | ۰      | $\overline{[W]}$             | $\tilde{\mathcal{G}}$ |

*Εικόνα 27: Δημιουργία προϊόντων*

Κατά τη δημιουργία νέου προϊόντος στο παράθυρο που εμφανίζεται δίνονται οι επιλογές

## **4.4.1 Πληροφορίες προϊόντος**

Σε αυτό το πεδίο δίνονται τα στοιχεία όσον αφορά το όνομα, την τιμή, τον κατασκευαστή, την κατηγορία που υπάγεται, την ποσότητα, την νομισματική μονάδα που χρησιμοποιείται καθώς και άλλα στοιχεία που αφορούν τον προϊόν.

| $Z$ Corrigue = $X$ priorac = Mayo0 +<br>×<br>Product   New              |                                         | Περιεχόμενο - Εφορμογές + |           | $E$ технологис $\rightarrow$ | Bonera +                                                          | VirtuelAsrt =                                  |                    |                  | The Lady Shop of<br>Joomk              |
|-------------------------------------------------------------------------|-----------------------------------------|---------------------------|-----------|------------------------------|-------------------------------------------------------------------|------------------------------------------------|--------------------|------------------|----------------------------------------|
| with responsibility.                                                    | В концепт                               | <b>O</b> Attituer         | @ Recking | A <i>temiarra</i>            |                                                                   |                                                |                    |                  |                                        |
| W.<br>English Jun-GB)<br><b>FROCUSTS</b>                                | Product information                     |                           |           | Product Dessination          | <b>Froduct Status</b>                                             | <b>Product Bimens one and</b><br><b>Margin</b> |                    | Preduct triaces. | Dastaux Fibility                       |
| E-loquetic stagones                                                     | Product Information: id: 0              |                           |           |                              |                                                                   |                                                |                    |                  |                                        |
| III Froducts<br>To Custom Reick                                         | Product Name                            |                           |           |                              | @Published @ De Peatured                                          |                                                |                    | Product<br>Alixa |                                        |
| <b>HTT</b> Imperatory                                                   | 10 Tu-Shek<br>Product SKU               |                           |           |                              | GTIN EAN, SENI                                                    |                                                |                    | WPR              |                                        |
| Taxes & Colculation Rules                                               | <b>Handsctaw</b>                        | Available for all.        |           |                              | Froduct Details<br><b>Fege</b>                                    | No overrice                                    |                    | UEL <sup>1</sup> |                                        |
| (C) : Forviews & Ratings                                                | Product Calegories Select extra options |                           |           |                              | Ehspper Group                                                     | Notablished at                                 |                    |                  |                                        |
| <b>FERENCE ENGINEERS</b><br><b>E-MANAGEMENT</b>                         |                                         |                           |           |                              | Product pricing (you are in shoppergroups: Default Shopper Group) |                                                |                    |                  |                                        |
| <b>B</b> same                                                           | Cost price                              |                           |           | Euro                         | $\frac{1}{2} \left( \frac{1}{2} \right)^2$                        | <b>Shopper Group</b>                           | Available for ell. | ×                | O E                                    |
| <b>De Crisistanovico</b><br><b>A</b> more                               | Buse price                              |                           | 1.6       | Apply civilado rando         | * Tax Allecting                                                   |                                                |                    |                  |                                        |
| Wrighter 1009                                                           | Finit price                             |                           |           | Apply oreeit: rules          | $\sim$                                                            | $-10$<br>Alerma-                               | Noven 0            |                  |                                        |
| If Pageston masses: Alle the subset of the Amazons of Alle - Amazons of |                                         |                           |           |                              |                                                                   |                                                |                    |                  | Associative of the state and a classic |

Εικόνα 29: Πληροφορίες προϊόντων

## **4.4.2 Περιγραφή προϊόντος**

Σε αυτό το πεδίο γίνεται αναλυτική περιγραφή του προϊόντος και τον χαρακτηριστικών του μέσω κειμένου.

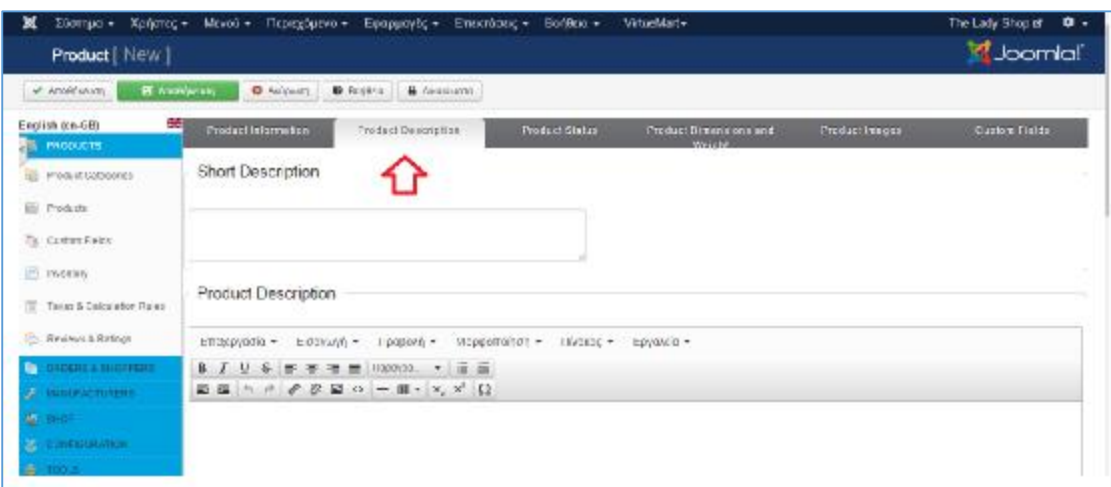

#### **Εικόνα 28: Περιγραφή προϊόντων**

## **4.4.3 Κατάσταση προϊόντος**

Σε αυτό το πεδίο αναγράφεται η ποσότητα του αποθέματος του προϊόντος ,η μέγιστη ποσότητα πωλήσεις καθώς και αναφορές και ειδοποιήσεις για τυχόν μειώσει αποθέματος.

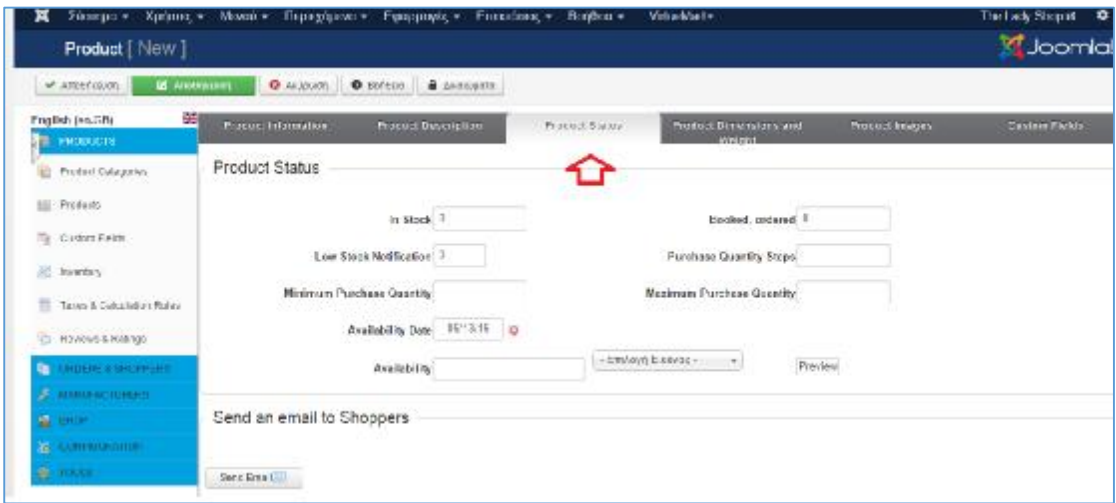

## **Εικόνα 29***: Κατάσταση προϊόντων*

## **4.4.4 Διαστάσεις και βάρος προϊόντος**

Σε αυτό το πεδίο γίνεται προσθήκη βάρους, διαστάσεων καθώς και μονάδων μέτρησης των προϊόντων.

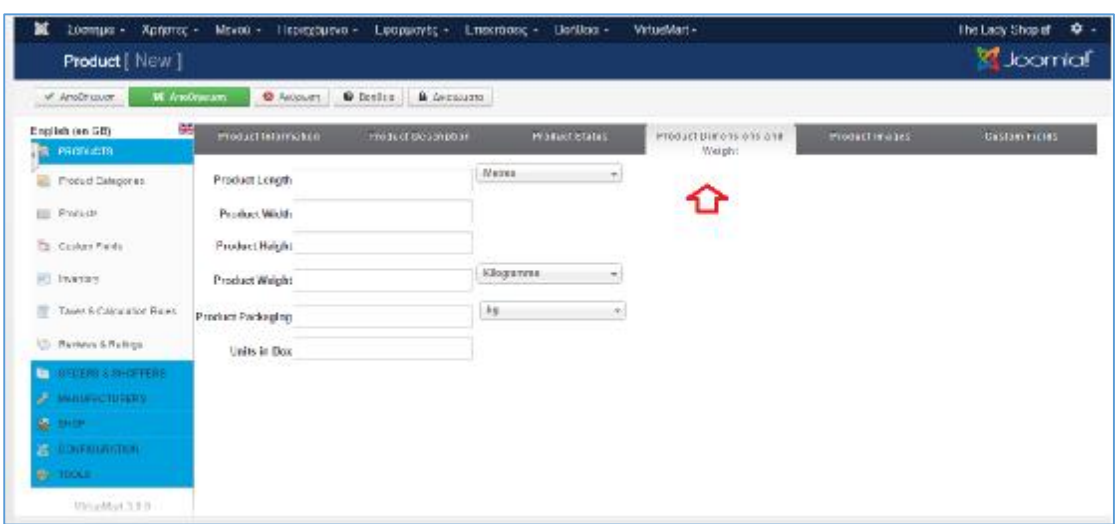

**Εικόνα 30** *:* **Διαστάσεις και βάρος η προϊόντων**

## **4.4.5 Εικόνες προϊόντος**

Σε αυτό το πεδίο γίνεται προσθήκη εικόνων για την παρουσίαση του προϊόντος .

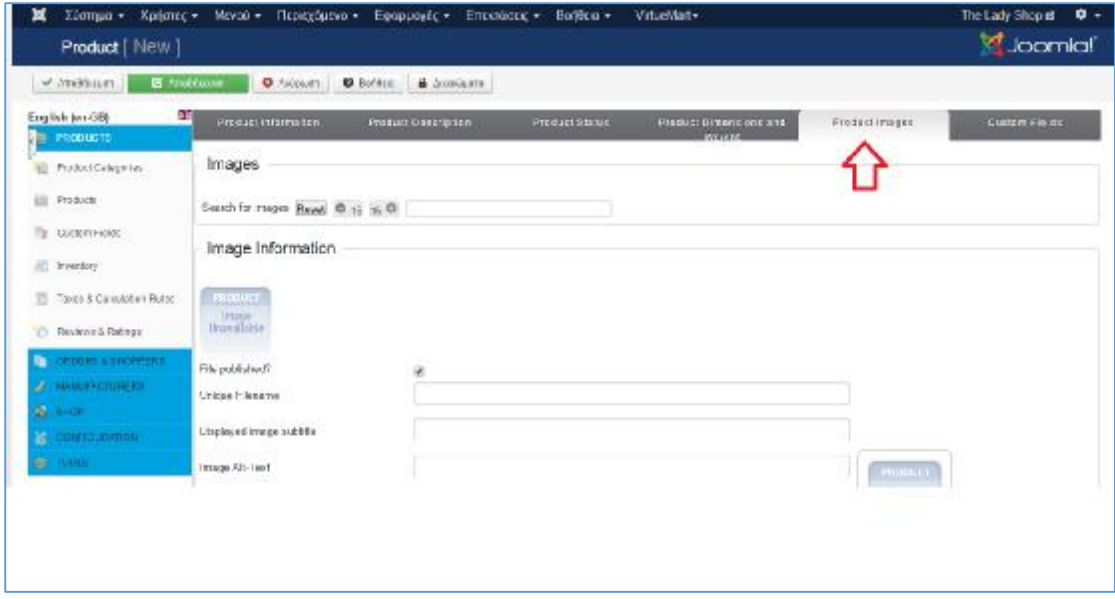

**Εικόνα 31: Εικόνες προϊόντων**

Χρησιμοποιώντας τα παραπάνω εργαλεία δίνεται η δυνατότητα δημιουργίας των προϊόντων «Φόρεμα 1» «Φόρεμα 2» και «παντελόνι», τα οποία υπάγονται στην κατηγορία «Ρούχα»

Με την ίδια διαδικασία δημιουργούνται και τα προϊόντα της κατηγορίας «Αξεσουάρ» με μόνη διαφορά ότι στην καρτέλα Πληροφορίες Προϊόντος γίνεται επιλογή της κατηγορίας «Αξεσουάρ» όπως φαίνεται στην παρακάτω εικόνα

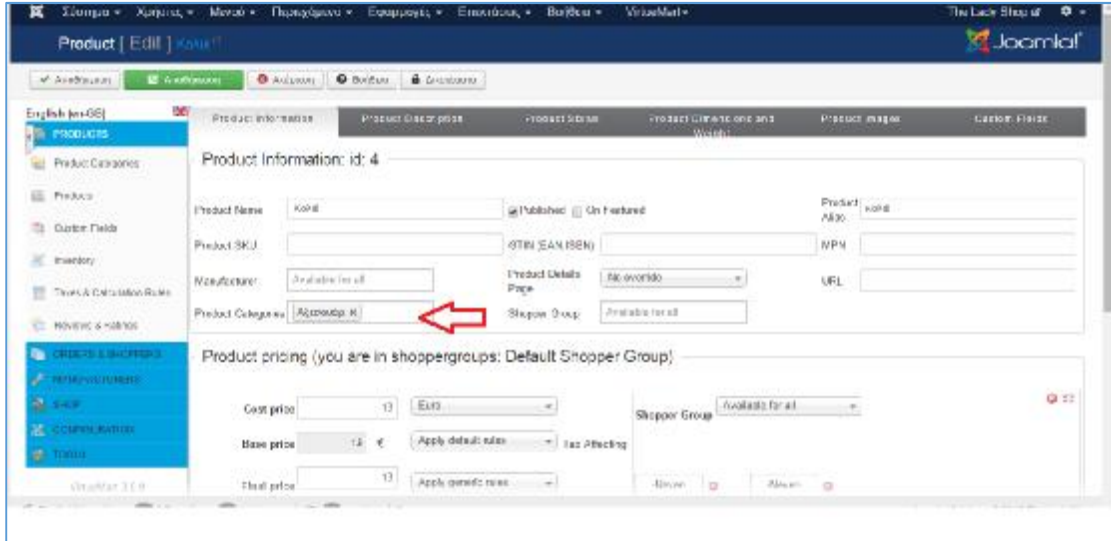

### **Εικόνα 32: Ένταξή προϊόντων στις κατηγορίες**

Μετά την ολοκλήρωση των παραπάνω βημάτων το ηλεκτρονικό κατάστημα έχει φτάσει σε σημείο να είναι έτοιμο να φιλοξενήσει όλα τα προϊόντα που είναι έτοιμα για πώληση, στις εκάστοτε κατηγορίες και υποκατηγορίες. Ανά πάσα στιγμή είναι δυνατόν να δημιουργηθούν και καινούργια αντικείμενα με την είσοδο στο **Back-end**.

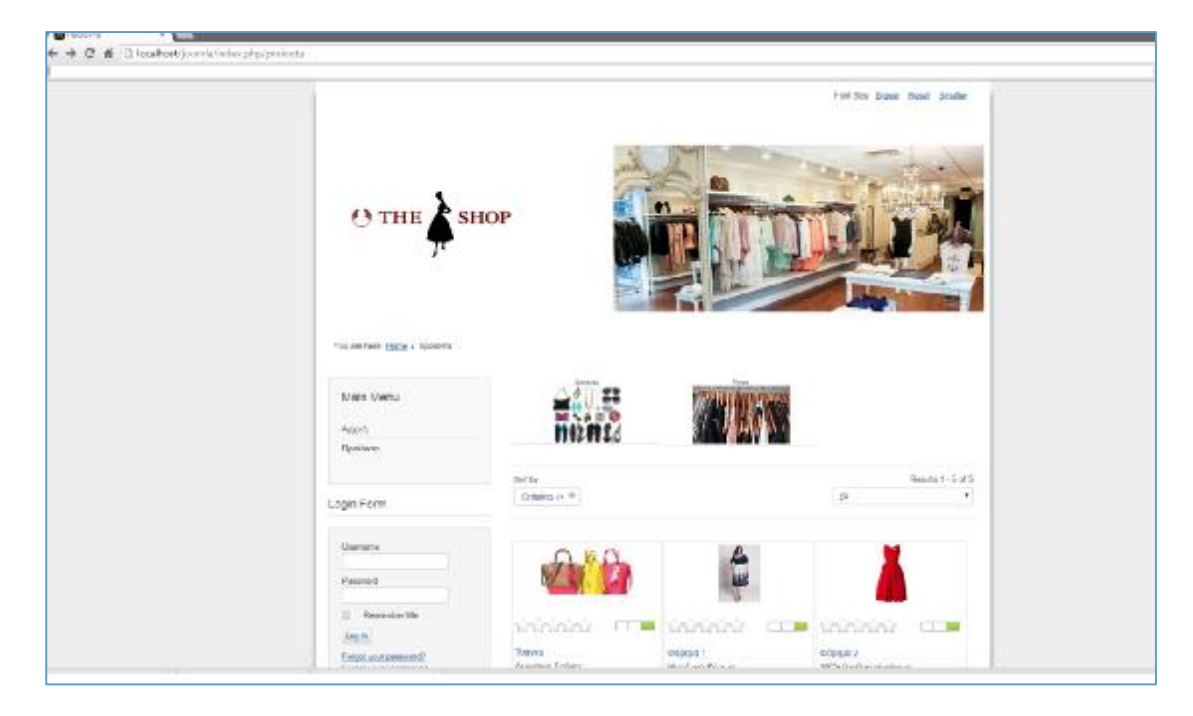

#### **Εικόνα 33: Εμφάνιση προϊόντων**

Επιπλέον, το Joomla κατά την ολοκλήρωση του ηλεκτρονικού καταστήματος δίνει και την επιλογή παρακολούθησης των τελευταίων προϊόντων που εισήλθαν στο κατάστημα , των κορυφαίων 10 προϊόντων καθώς και των πιο πρόσφατων προϊόντων που εμφανίστηκαν από τον εκάστοτε χρήστη.

## **4.5 FRONT END**

Η είσοδος στο Fronτ Εnd γίνεται πλητρολογώντας στο browser localhost/joomla

Για την αισθητική διαμόρφωση του λογότυπου καθώς και του φόντου της αρχικής σελίδας, ακολοθούνται τα εξής βήματα:

Δεξί κλικ και επιθεώρηση αρχείου για την εμφάνιση του πηγαίου κώδικα. Στη συνέχεια γίνεται εντοπισμός μέσα στον κώδικα ( γραμμένος στην HTML γλώσσα προγραμματισμού) τών αντιστοίχών προκαθορισμένων εικόνων και γινεται αντικατασταση τους με τις επιλεγμένες για κάθε περίσταση εικόνες.

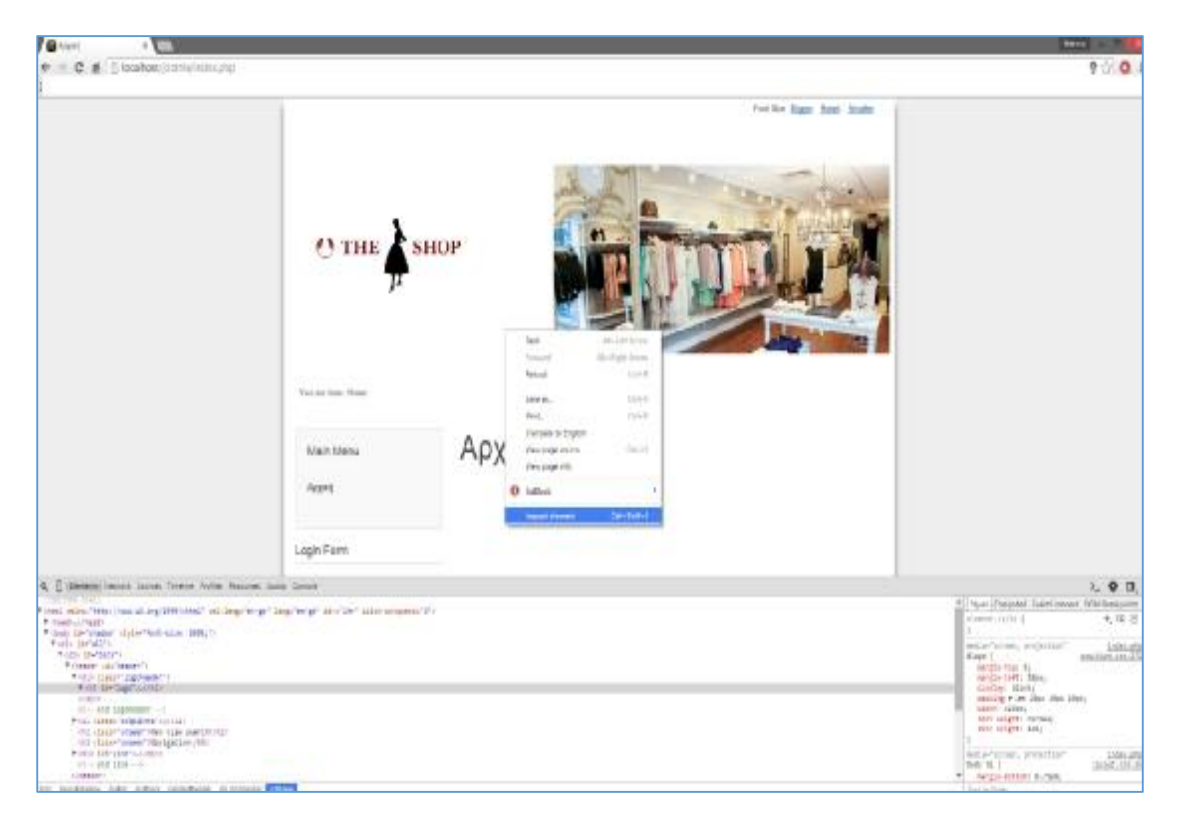

**Εικόνα 34: Επεξεργασία ύφους προτύπου**

**Επεκτάσεις, Διαχείριση Προτύπων**

Στην παρακάτω καρτέλα δίνεται η δυνατότητα αλλαγής λογότυπου και γενικότερα υπάρχουν ρυθμίσεις που αφορόυν το σχεδιαστικό μέρος του ηλεκτρονικού καταστήματος.

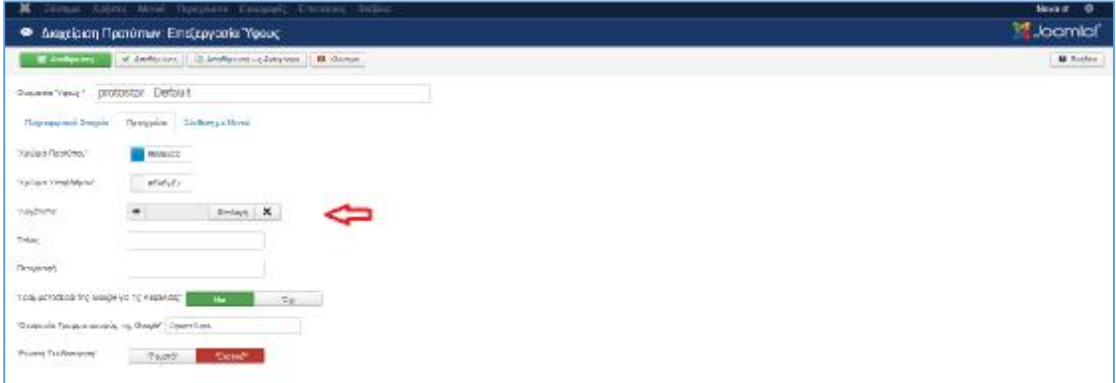

**Εικόνα 35***: Επεξεργασία ύφους προτύπου*

## **ΣΥΜΠΈΡΑΣΜΑ**

- 1. Τα Συστήματα Διαχείρισης Περιεχομένου αποτελούν ένα πολύ χρήσιμο εργαλείο για την εξυπηρέτηση και για τις ανάγκες των επιχειρήσεων που ασχολούνται με το ηλεκτρονικό εμπόριο.
- 2. Μέσω των Συστημάτων αυτών δίνεται η δυνατότητα στις επιχειρήσεις να επεκταθούν και να αποθηκεύουν μεγάλο όγκο πληροφορίας.
- 3. Η κάθε επιχείρηση ανάλογα με τις ανάγκες της χρησιμοποιεί το αντίστοιχο Σύστημα Διαχείρισης περιεχομένου.
- 4. Οι επιχειρήσεις με την εξέλιξη του διαδικτύου και κατ επέκταση με την ανάπτυξη των Συστημάτων Διαχείρισης Περιεχομένου δημιουργεί νέες στρατηγικές προώθησης
- 5. Παράλληλα αναπτύσσονται νέοι τύποι ανταγωνισμού οι οποίοι συμβάλλουν στην καλύτερη εξυπηρέτηση των πελατών.

# **ΒΙΒΛΙΟΓΡΑΦΙΑ**

- Ø <http://www.activesolutions.gr/network-services.html>
- Ø <http://www.intel-soft.gr/Websites/WhatIsWebApp.aspx>
- Ø [http://websynergy.gr/internet/drupal-cms-content-management-system-](http://websynergy.gr/internet/drupal-cms-content-management-system) %CE%B4%CE%B9%CE%B1%CF%87%CE%B5%CE%AF%CF%81%CE%B9 %CF%83%CE%B7- %CF%80%CE%B5%CF%81%CE%B9%CE%B5%CF%87%CE%BF%CE%BC %CE%AD%CE%BD%CE%BF%CF%85
- Ø [http://www.ellak.gr/index.php?option=com\\_openwiki&Itemid=103&id=ellak:%C](http://www.ellak.gr/index.php?option=com_openwiki&Itemid=103&id=ellak:%C) F%83%CF%85%CF%83%CF%84%CE%AE%CE%BC%CE%B1%CF%84%CE %B1\_%CE%B4%CE%B9%CE%B1%CF%87%CE%B5%CE%AF%CF%81%CE %B9%CF%83%CE%B7%CF%82\_%CF%80%CE%B5%CF%81%CE%B9%CE %B5%CF%87%CE%BF%CE%BC%CE%AD%CE%BD%CE%BF%CF%85
- Ø <http://www.urenio.org/el/wp-content/uploads/2008/10/cms-wordpress.pdf>
- Ø <http://www.ifeed.gr/%CF%80%CE%BF%CE%B9%CE%BF-cms> %CE%BD%CE%B1- %CE%B5%CF%80%CE%B9%CE%BB%CE%AD%CE%BE%CF%89/
- Ø <http://invenio.lib.auth.gr/record/114604/files/ptuxiaki.pdf?version=1>
- Ø <http://joomladay.gr/news/itemlist/tag/joomla>
- Ø [http://www.webmasterslife.gr/joomla-cms/55-%CE%A4%CE%B9-](http://www.webmasterslife.gr/joomla-cms/55-%CE%A4%CE%B9) %CE%B5%CE%AF%CE%BD%CE%B1%CE%B9- %CF%84%CE%BF-joomla.html
- Ø <http://www.slideshare.net/rodotheos/xampp>
- Ø <http://www.slideshare.net/rodotheos/xampp>
- Ø <http://blogs.sch.gr/prosdokies/files/2012/01/JOOMLA-CMS.pdf>
- Ø <http://forum.joomla.gr/viewtopic.php?t=22182>
- Ø <http://www.joomla.org/>
- Ø <http://virtuemart.net/>
- Ø <http://forum.joomla.gr/>
- Ø <https://www.drupal.org/>
- Ø <https://moodle.org/>
- Ø *<http://ez.no/>*
- Ø *<https://el.wordpress.com/>*
- Ø <https://www.apachefriends.org>